## **Data Sheet**

3D TouchPrint<sup>®</sup> Optical Fingerprint Recognition **EMBEDDED** Module

### GT-511C2

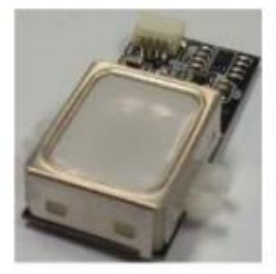

2012/10/14  $V1.4$ 

www.adh-tech.com.tw sales@adh-tech.com.tw

# **Contents**

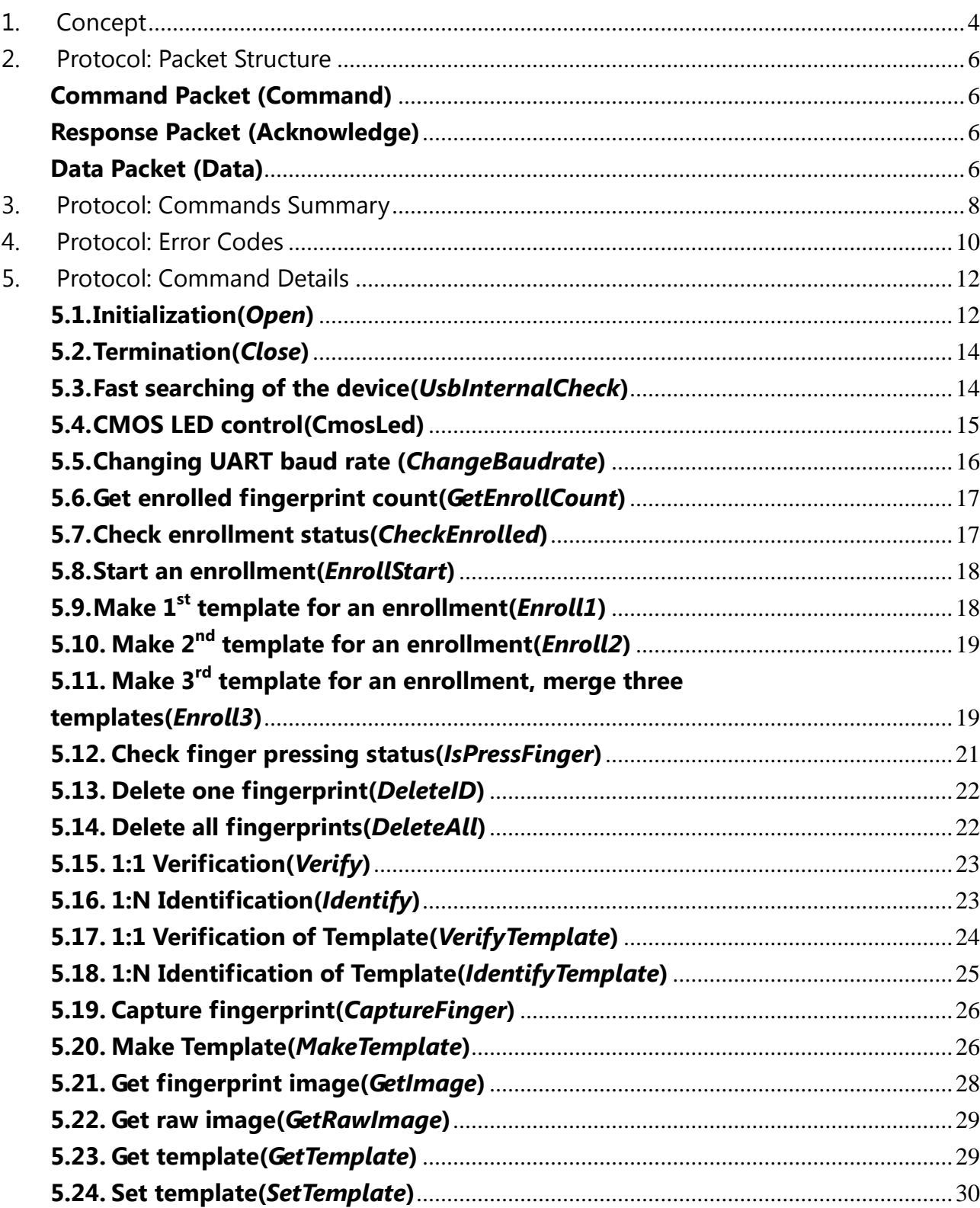

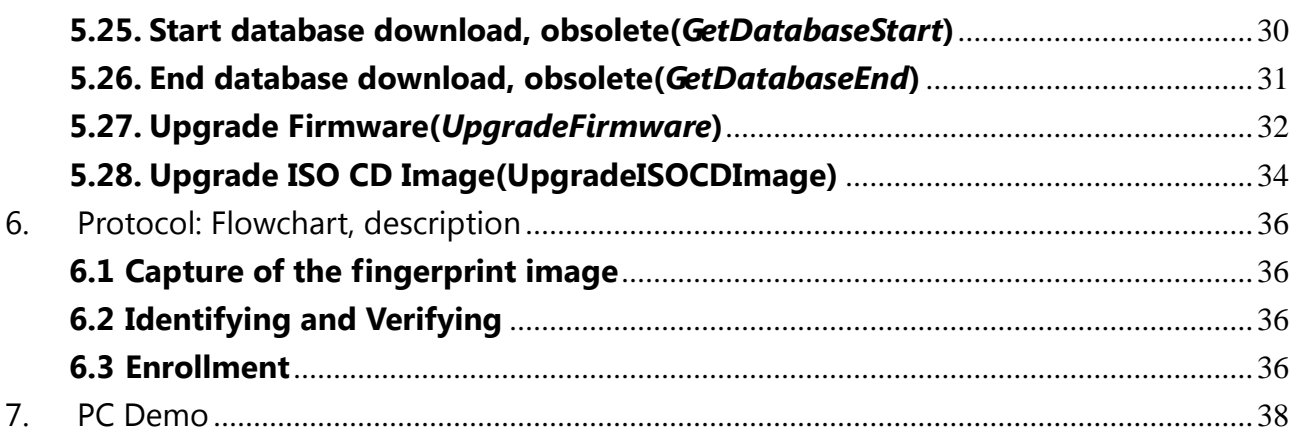

### 1. Concept

This device is one chip module with;

- SmackFinger v3.0 fingerprint algorithm
- Optical sensor

The major functions are the followings.

- High-accuracy and high-speed fingerprint identification technology
- Ultra-thin optical sensor
- 1:1 verification, 1:N identification
- downloading fingerprint image from the device
- Reading & writing fingerprint template(s) from/to the device
- Simple UART & USB communication protocol  $\bullet$

#### **Technical Specification**

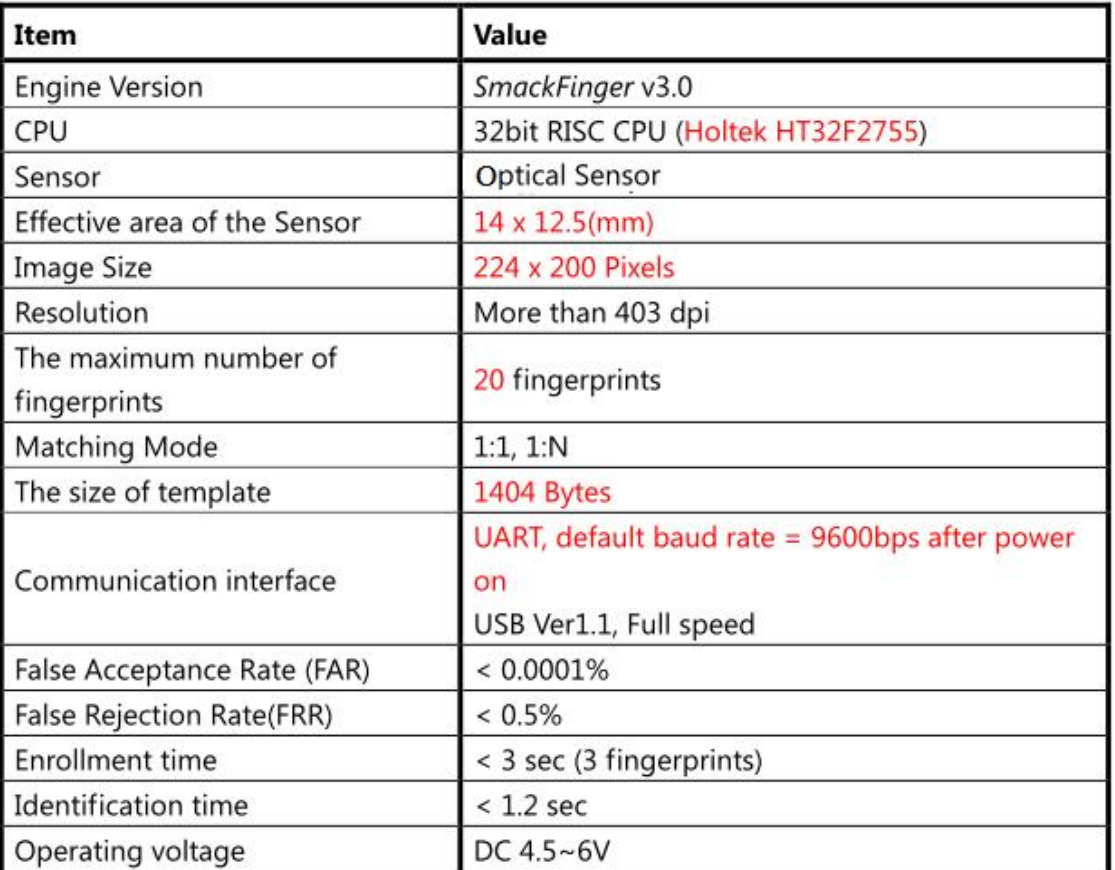

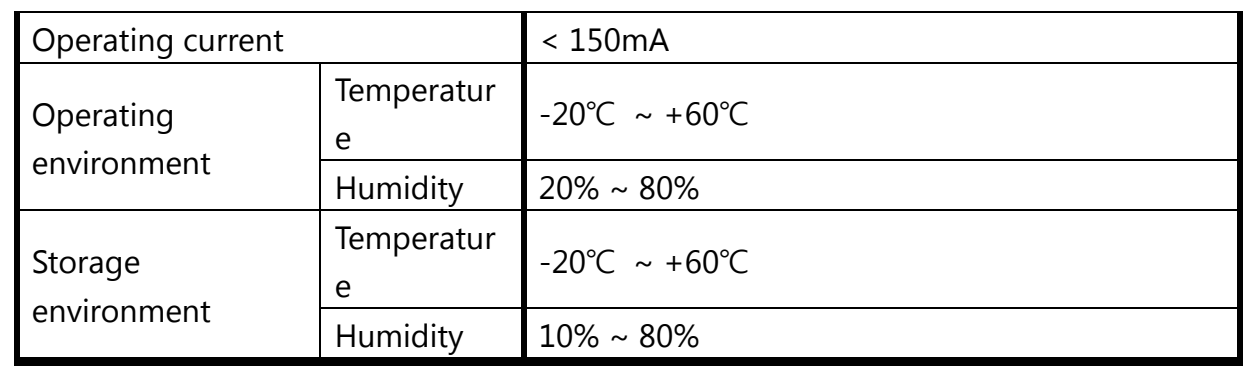

# <span id="page-5-0"></span>**2. Protocol: Packet Structure**

(Multi-byte item is represented as Little Endian.)

#### <span id="page-5-1"></span>**Command Packet (Command)**

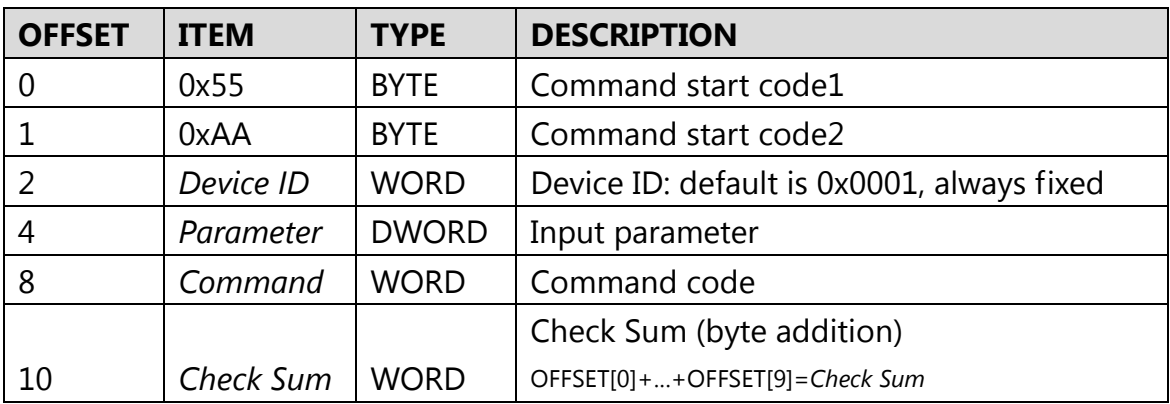

#### <span id="page-5-2"></span>**Response Packet (Acknowledge)**

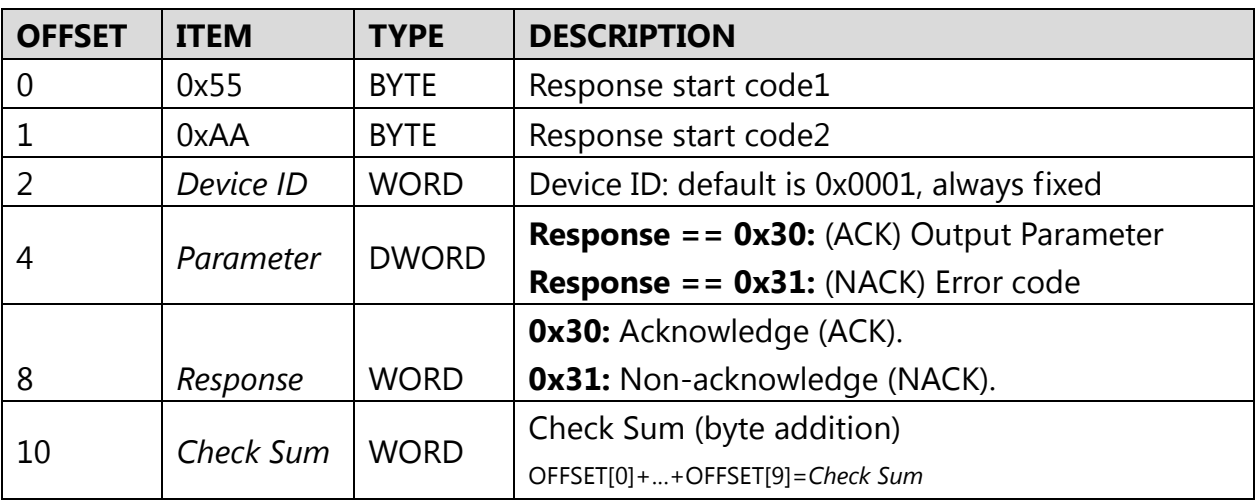

#### <span id="page-5-3"></span>**Data Packet (Data)**

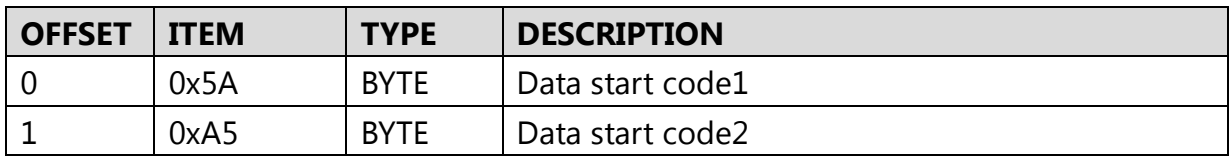

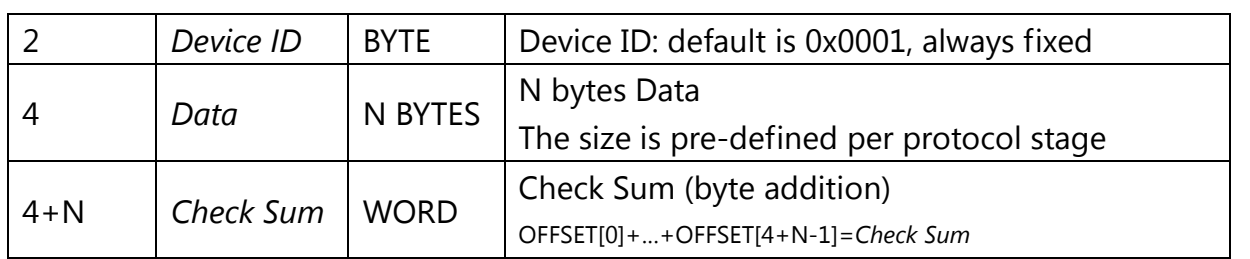

# <span id="page-7-0"></span>**3. Protocol: Commands Summary**

In a command packet *Command* can be one of below.

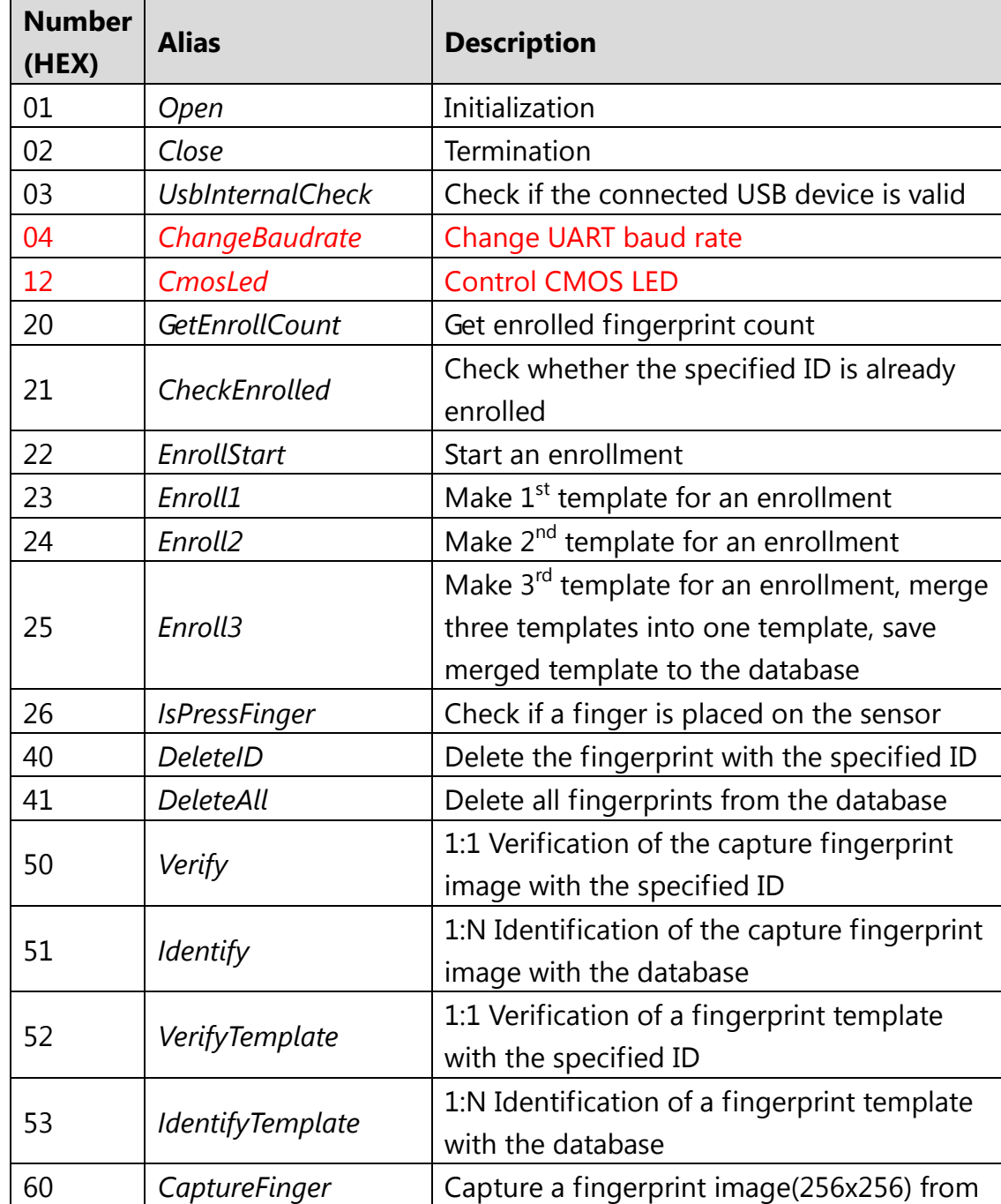

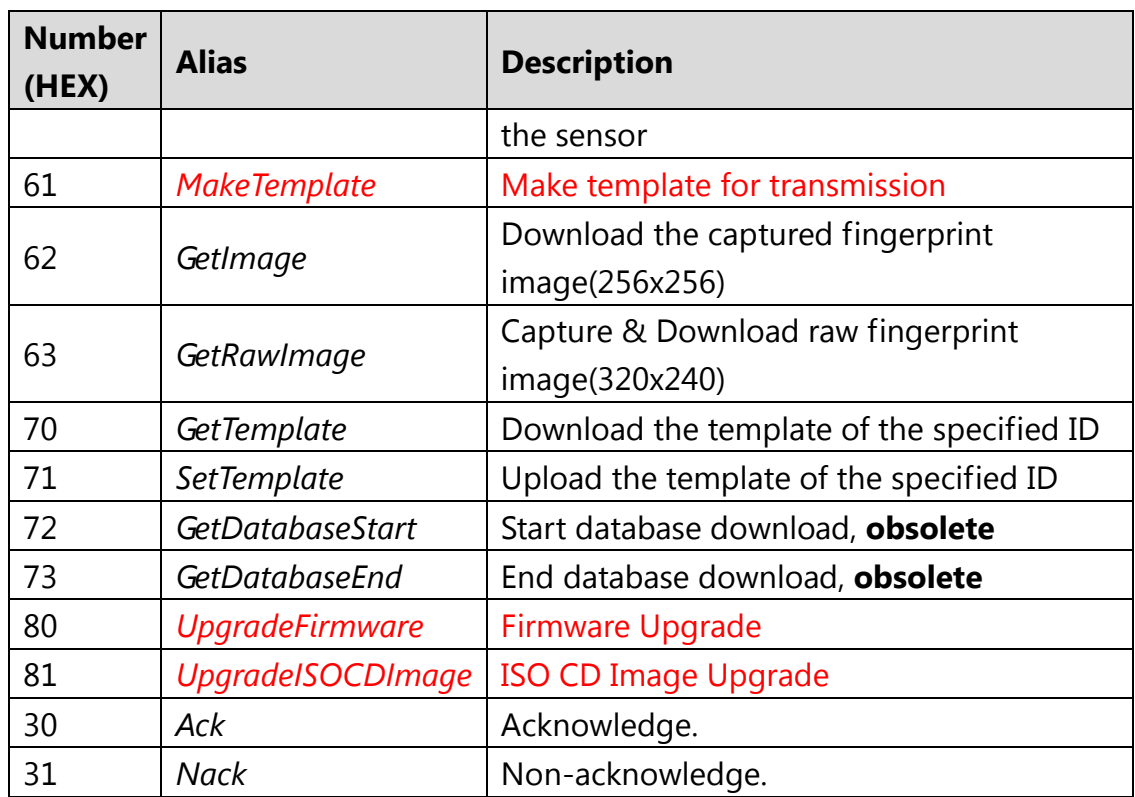

# **4. Protocol: Error Codes**

<span id="page-9-0"></span>When response packet is Non-acknowledge, *Parameter* represents an error code as below.

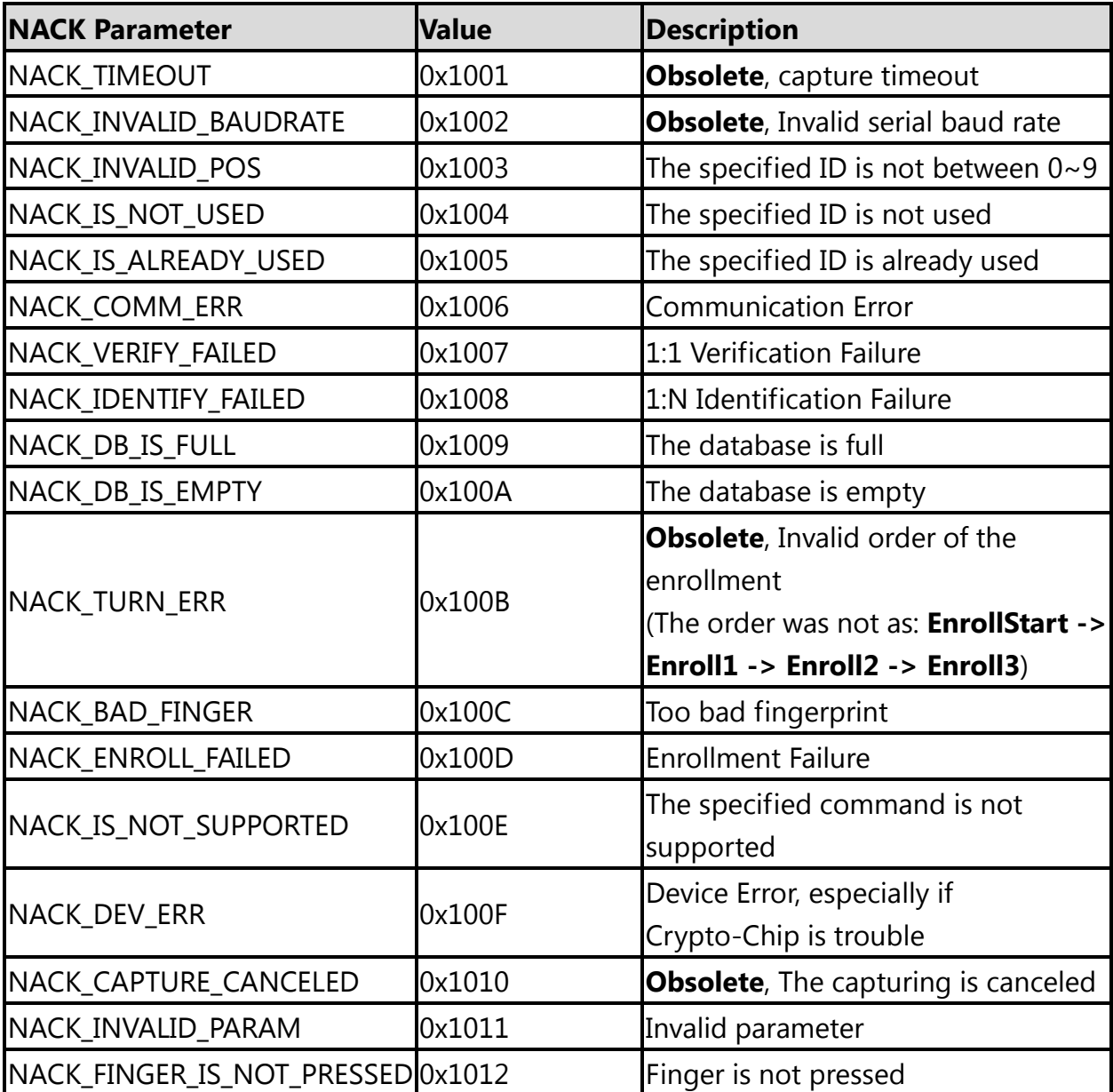

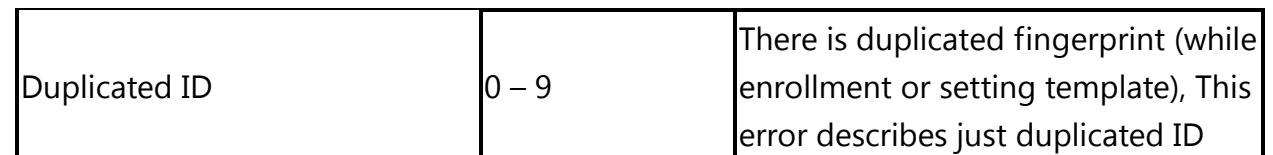

# <span id="page-11-0"></span>**5. Protocol: Command Details**

#### <span id="page-11-1"></span>**5.1. Initialization(***Open***)**

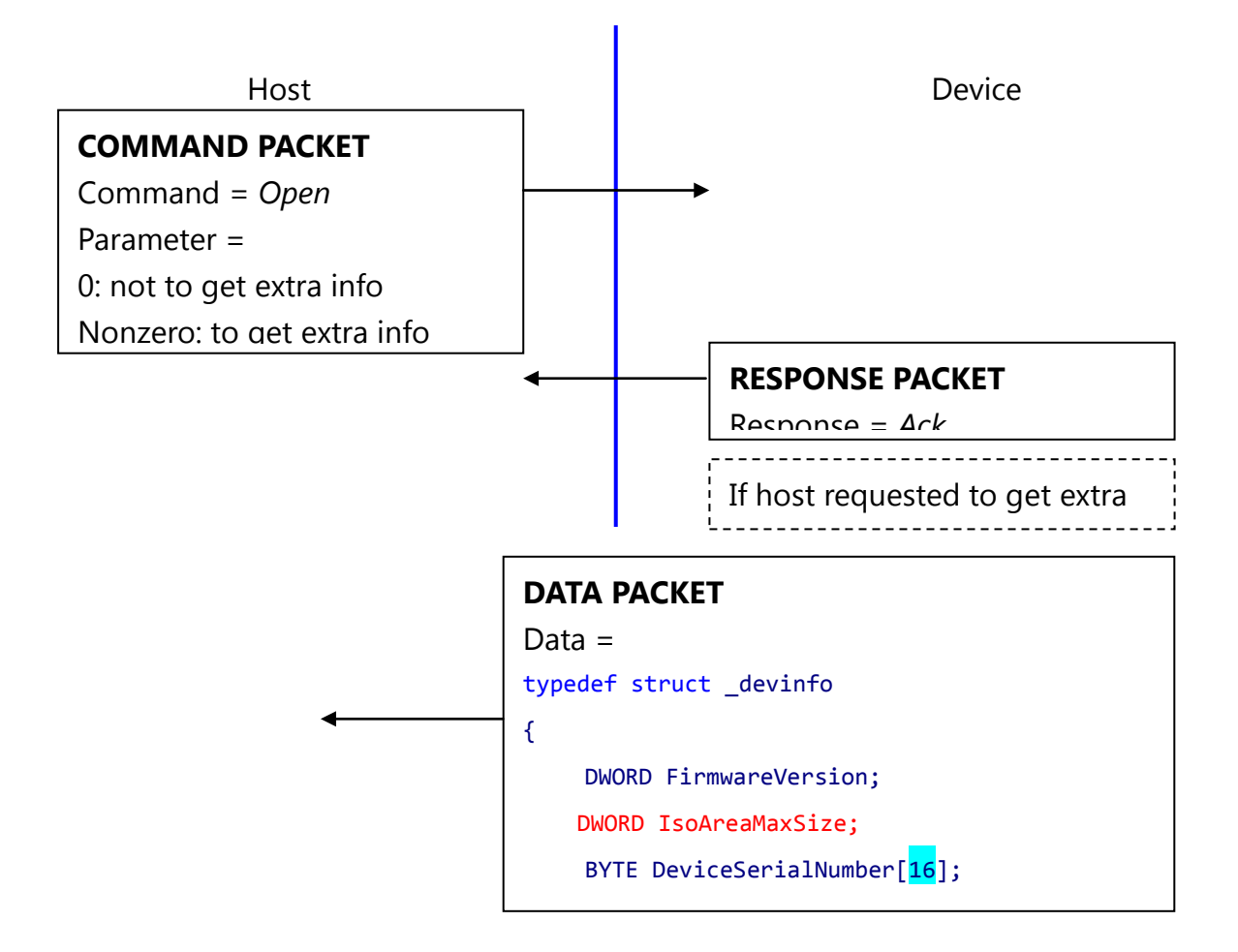

*Open* command is used to initialize the device; especially it gets device's static info.

#### **Description of** *devinfo* **structure**

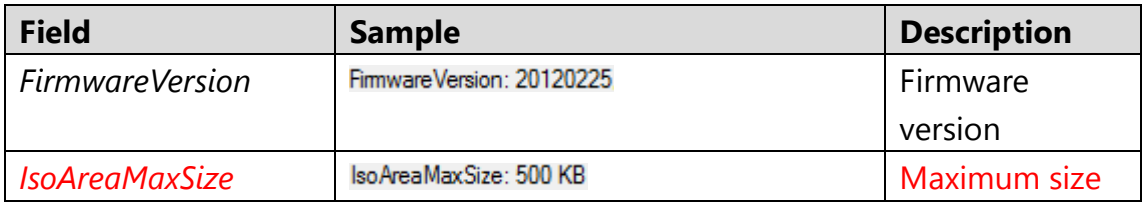

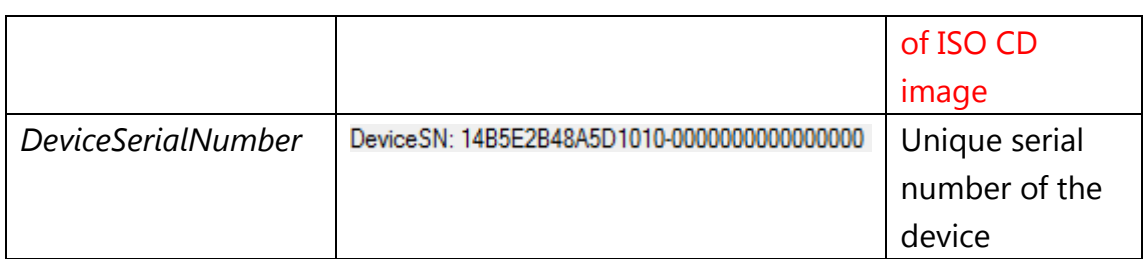

If the Device's Serial Number is zero, then there is no guarantee for stable operation of the device.

#### <span id="page-13-0"></span>**5.2. Termination(***Close***)**

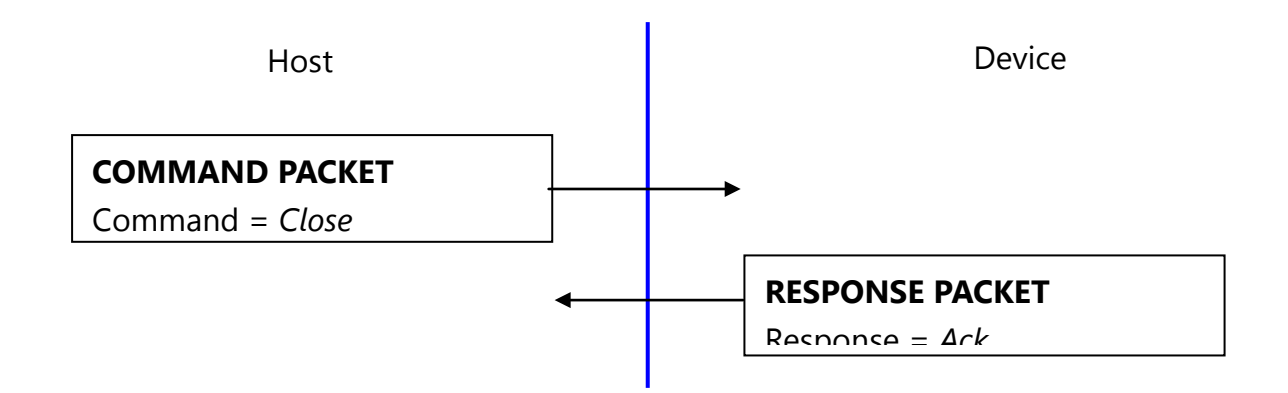

*Close* command does nothing.

#### <span id="page-13-1"></span>**5.3. Fast searching of the device(***UsbInternalCheck***)**

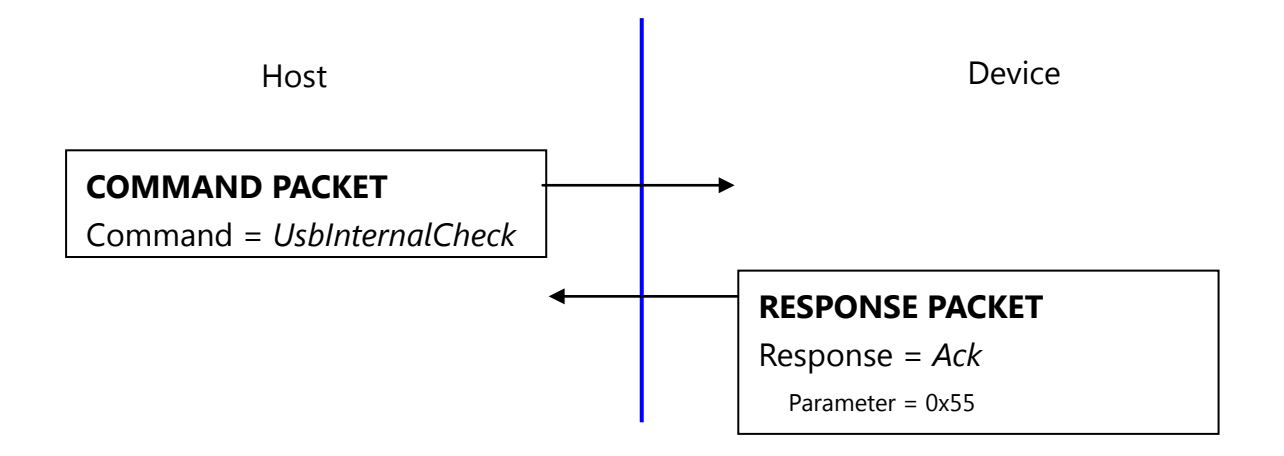

The device operates as removable CD drive. If another removable CD drive exists in the system, connection time maybe will be long. To prevent this, *UsbInternalCheck* command is used for fast searching of the device.

#### <span id="page-14-0"></span>**5.4. CMOS LED control(CmosLed)**

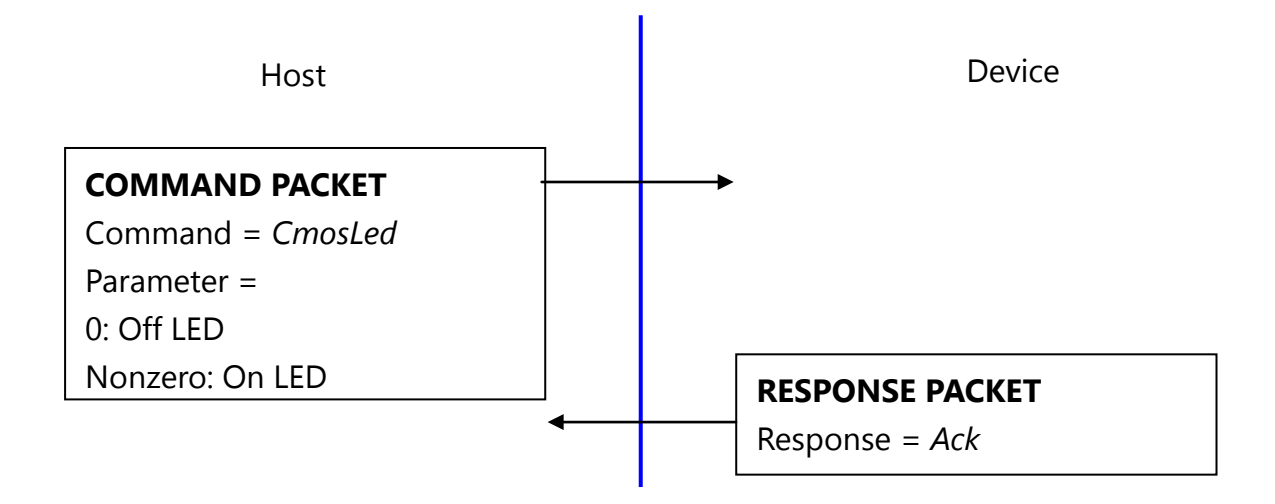

Default state of CMOS (Sensor) LED is OFF state. (But while booting, LED blinks once, this says the LED is OK.) Therefore, please issue LED ON command prior to any capture.

#### <span id="page-15-0"></span>**5.5. Changing UART baud rate (***ChangeBaudrate***)**

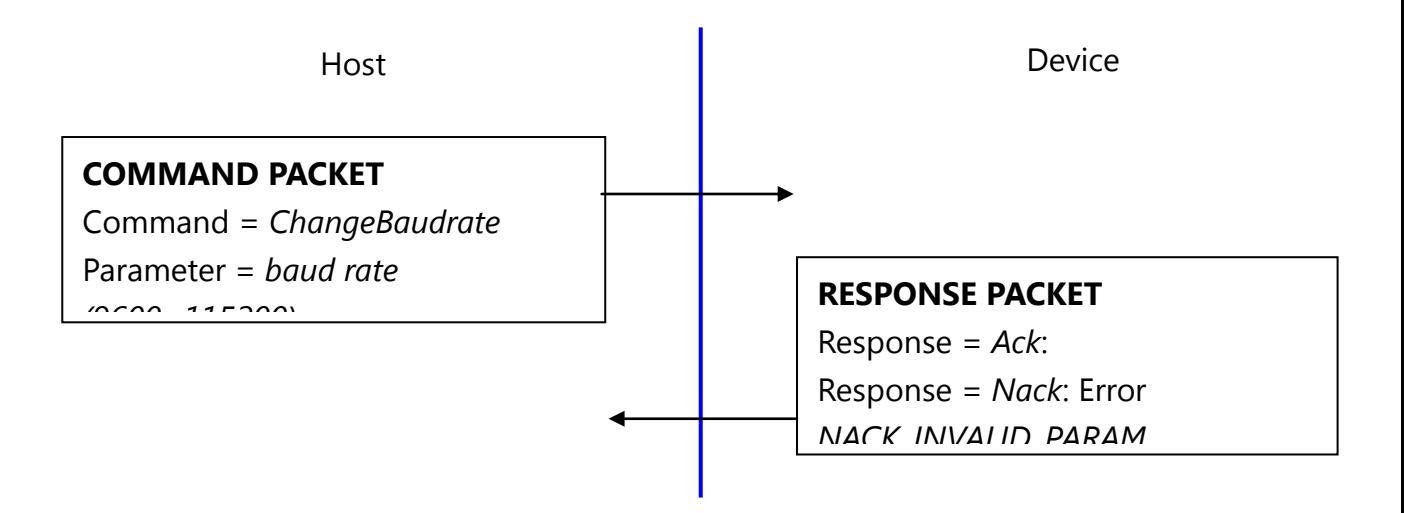

This command changes the UART baud rate at the run-time. The device initializes its UART baud rate to 9600 bps after power on.

#### <span id="page-16-0"></span>**5.6. Get enrolled fingerprint count(***GetEnrollCount***)**

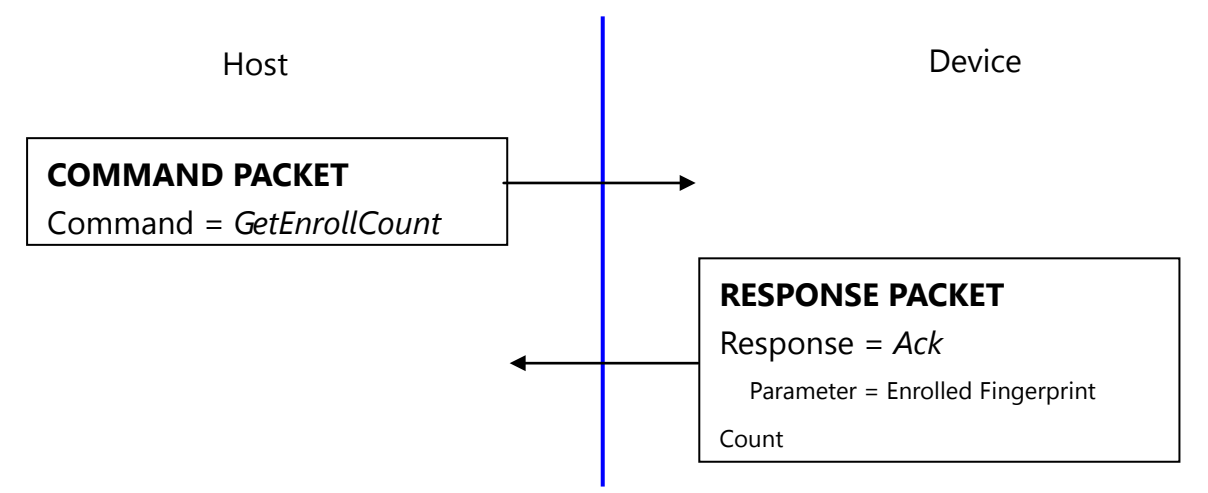

#### <span id="page-16-1"></span>**5.7. Check enrollment status(***CheckEnrolled***)**

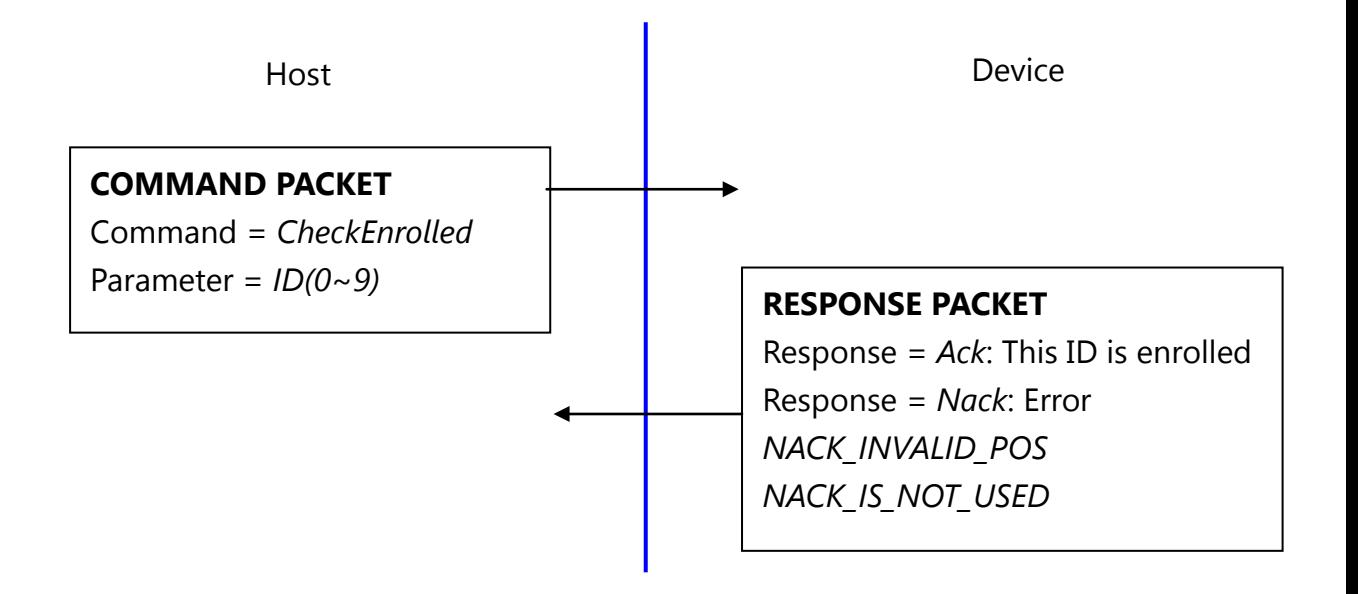

#### <span id="page-17-0"></span>**5.8. Start an enrollment(***EnrollStart***)**

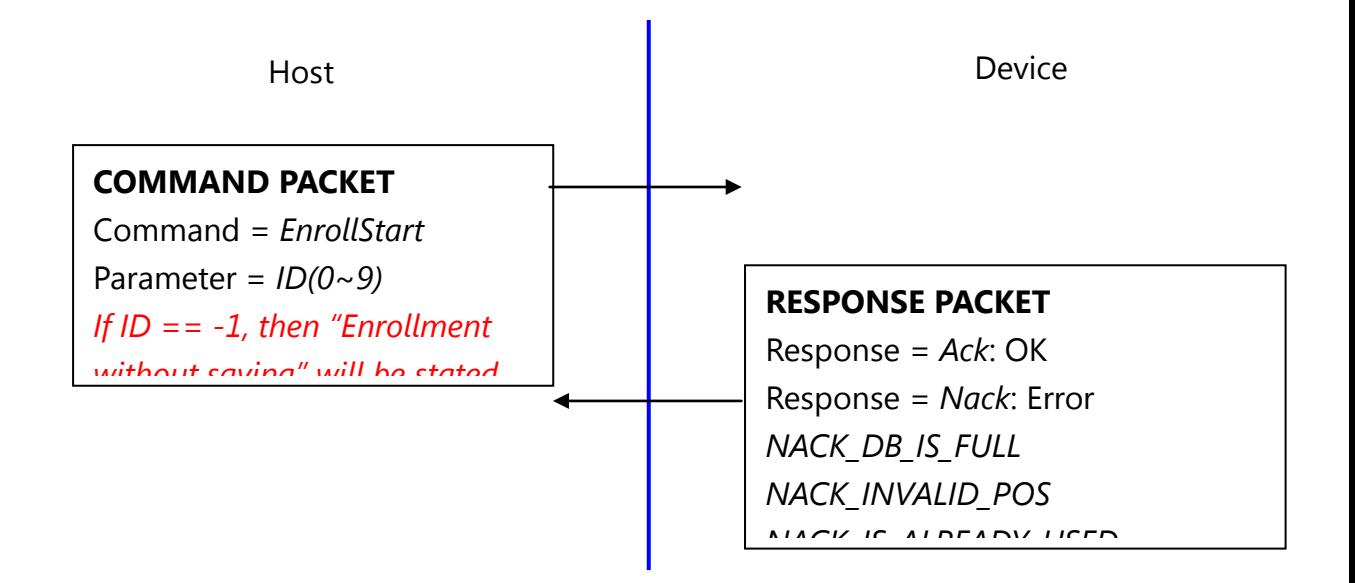

#### <span id="page-17-1"></span>**5.9. Make 1st template for an enrollment(***Enroll1***)**

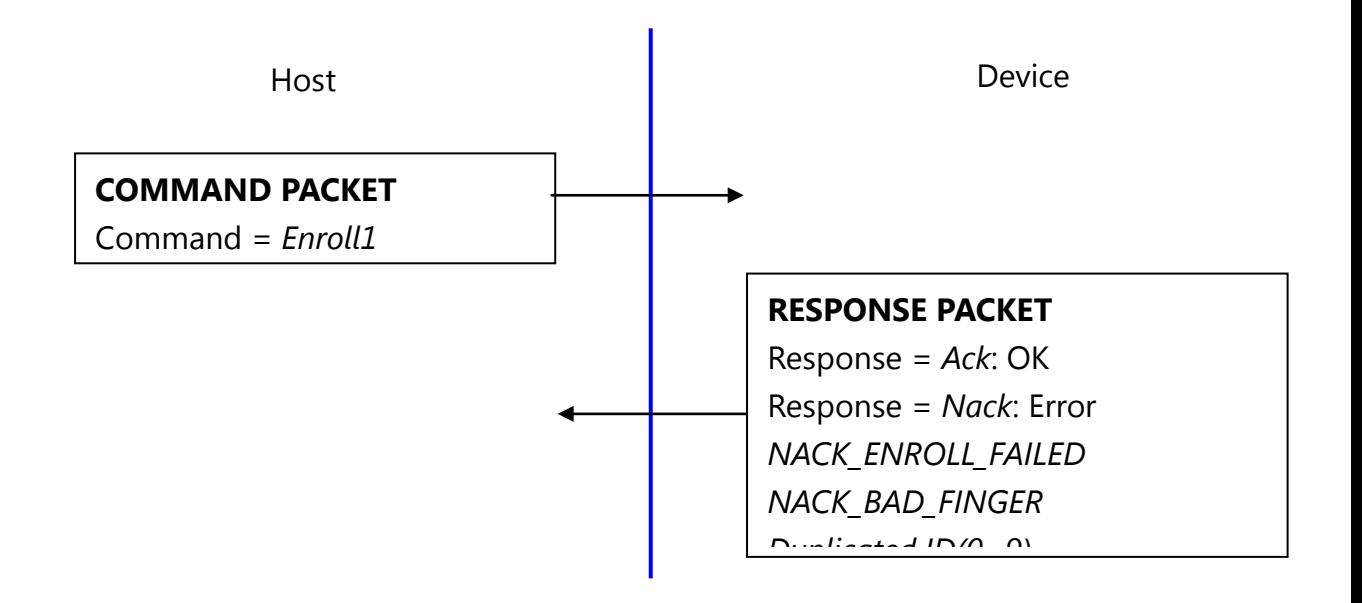

### <span id="page-18-0"></span>**5.10. Make 2nd template for an enrollment(***Enroll2***)**

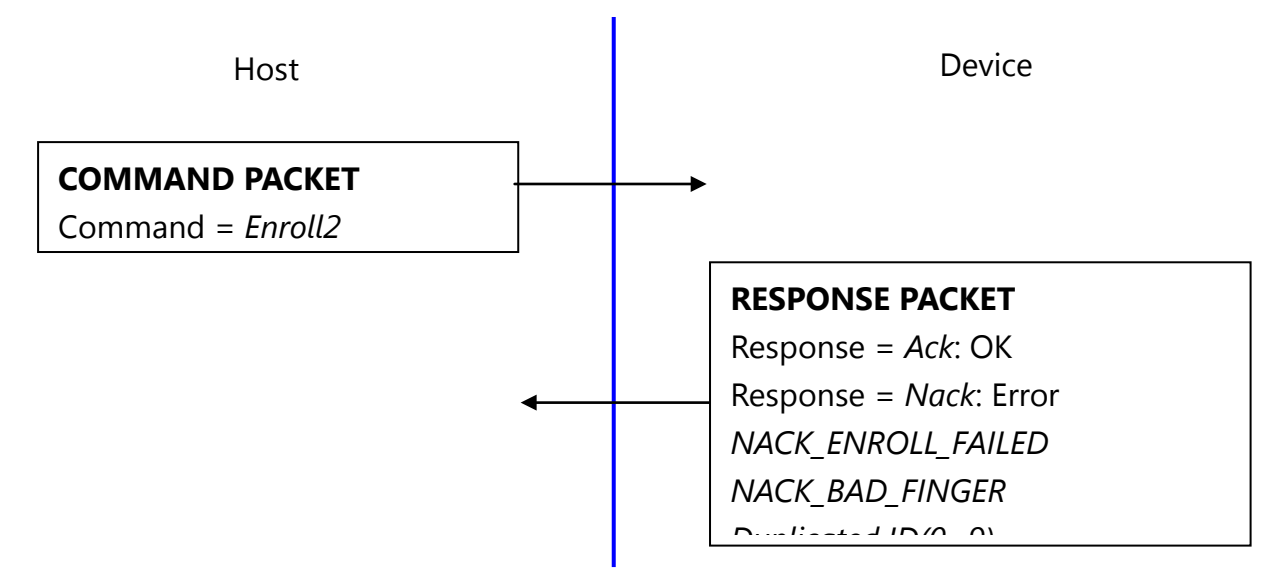

### <span id="page-18-1"></span>**5.11. Make 3rd template for an enrollment, merge three templates(***Enroll3***)**

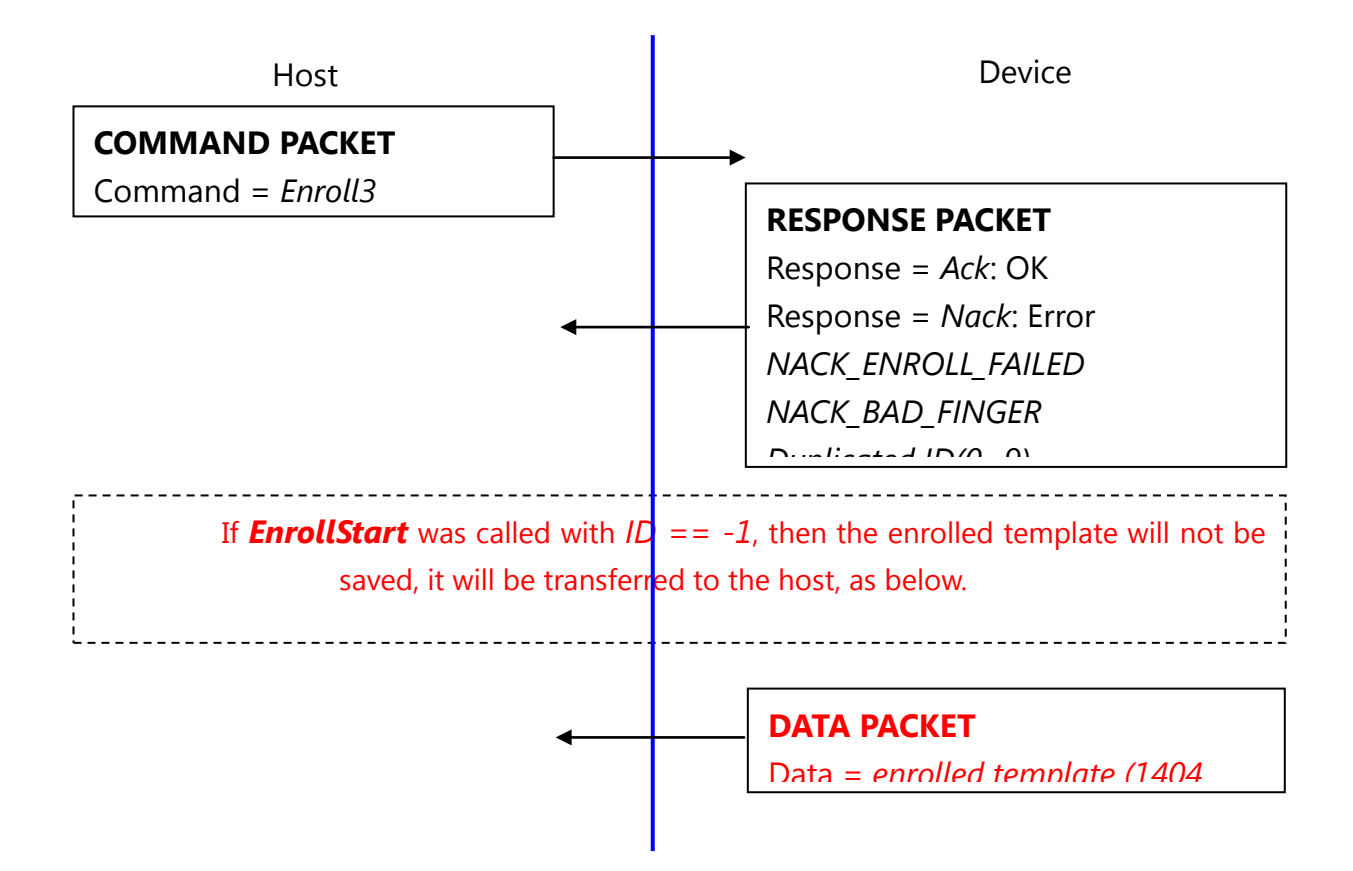

To enroll a fingerprint, the host must issue above 4 commands, later chapter describes how to organize these commands.

#### <span id="page-20-0"></span>**5.12. Check finger pressing status(***IsPressFinger***)**

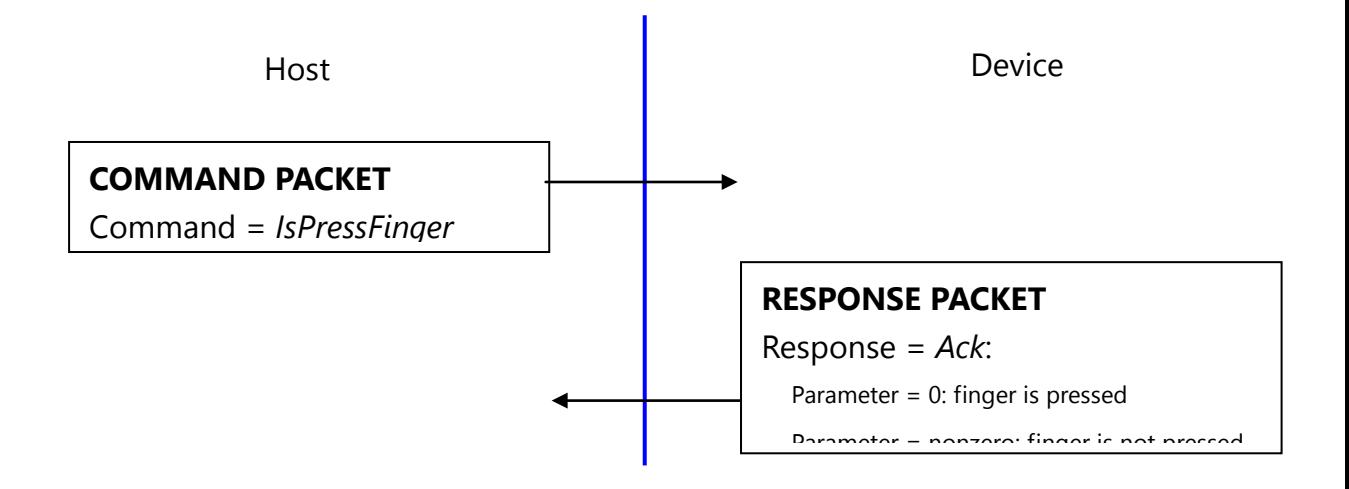

This command is used while enrollment, the host waits to take off the finger per enrollment stage.

#### <span id="page-21-0"></span>**5.13. Delete one fingerprint(***DeleteID***)**

<span id="page-21-1"></span>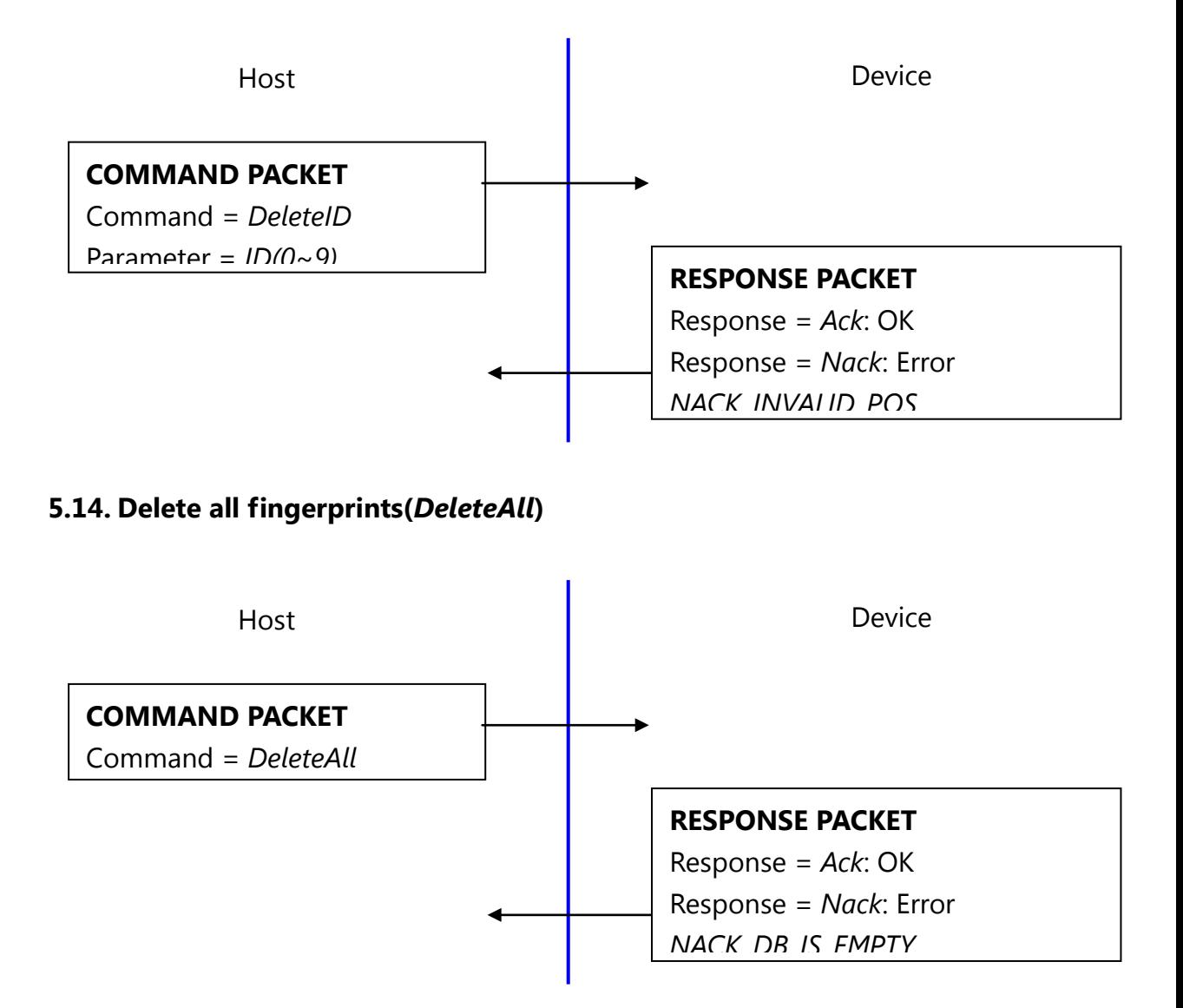

### <span id="page-22-0"></span>**5.15. 1:1 Verification(***Verify***)**

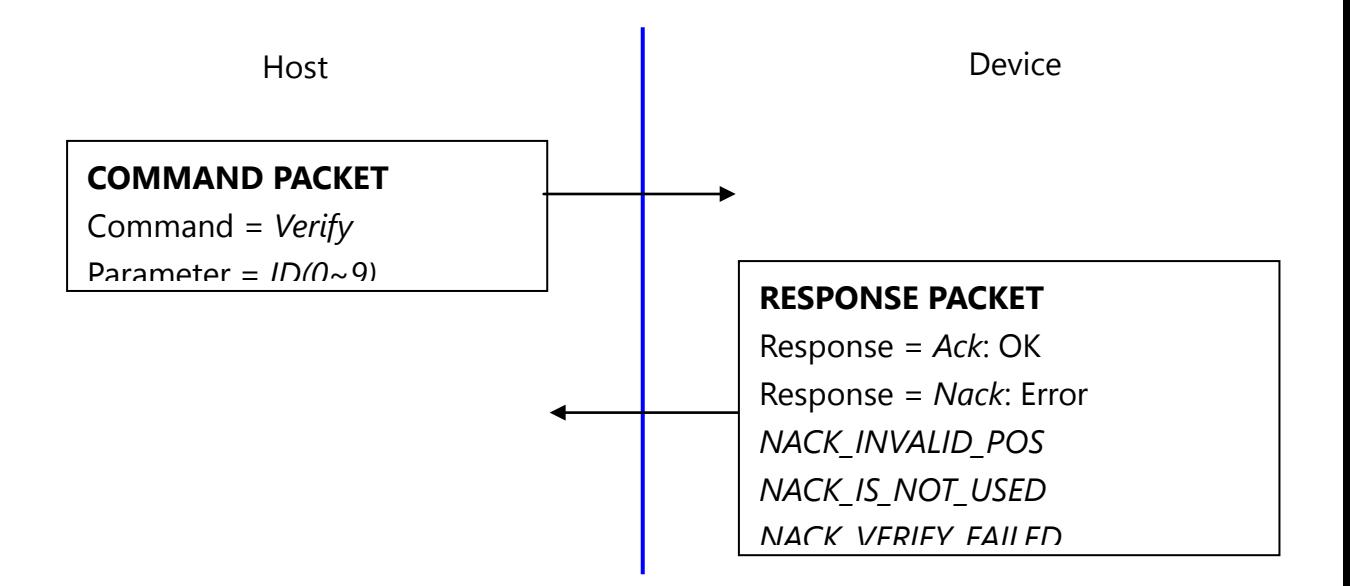

#### <span id="page-22-1"></span>**5.16. 1:N Identification(***Identify***)**

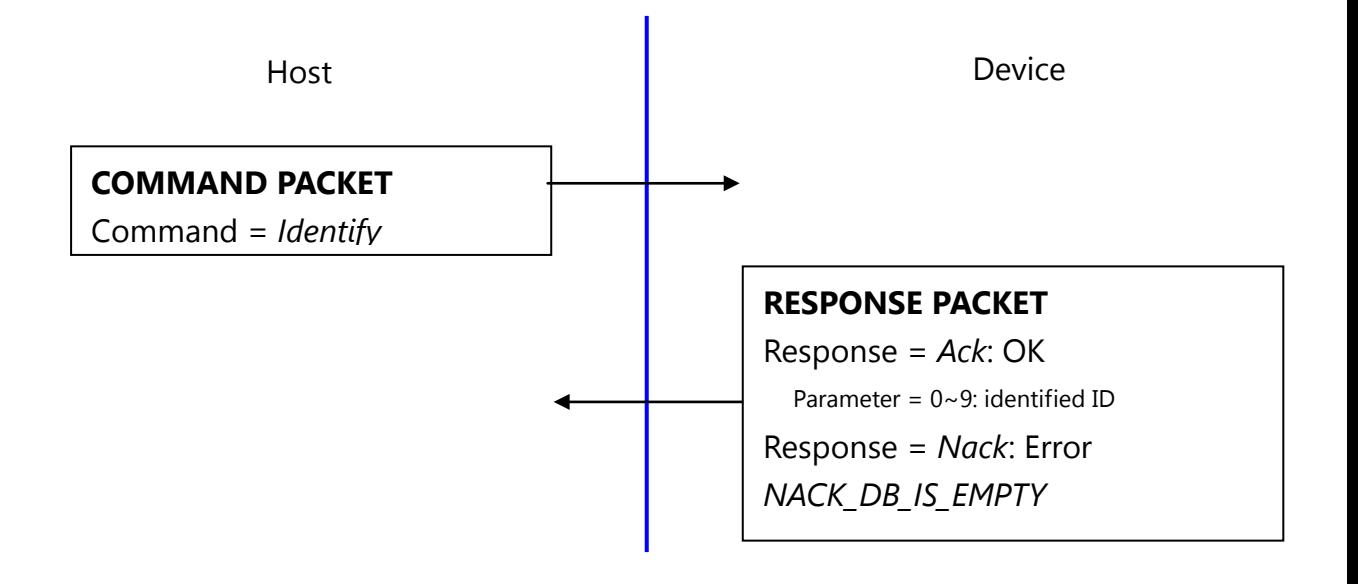

#### <span id="page-23-0"></span>**5.17. 1:1 Verification of Template(***VerifyTemplate***)**

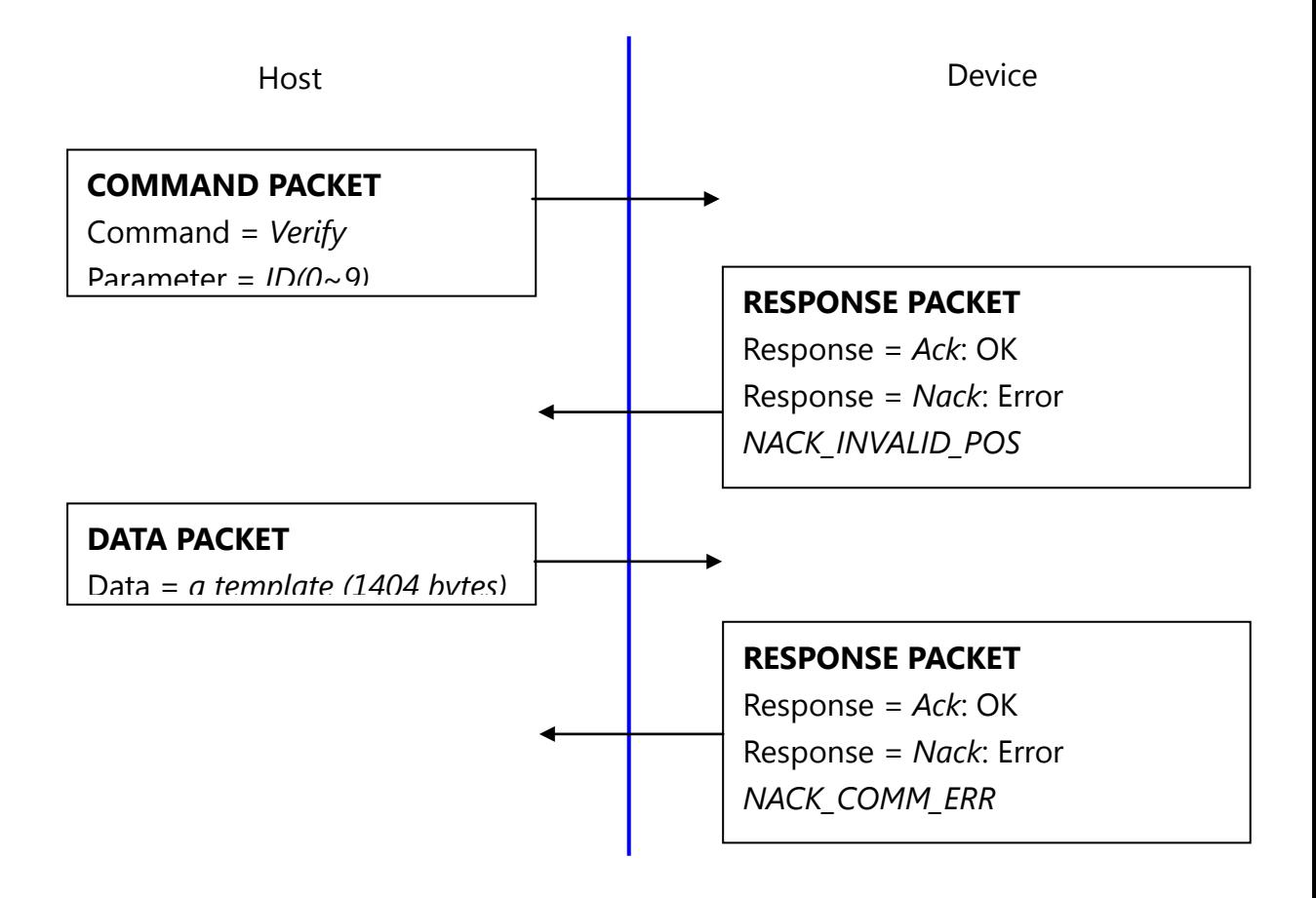

#### <span id="page-24-0"></span>**5.18. 1:N Identification of Template(***IdentifyTemplate***)**

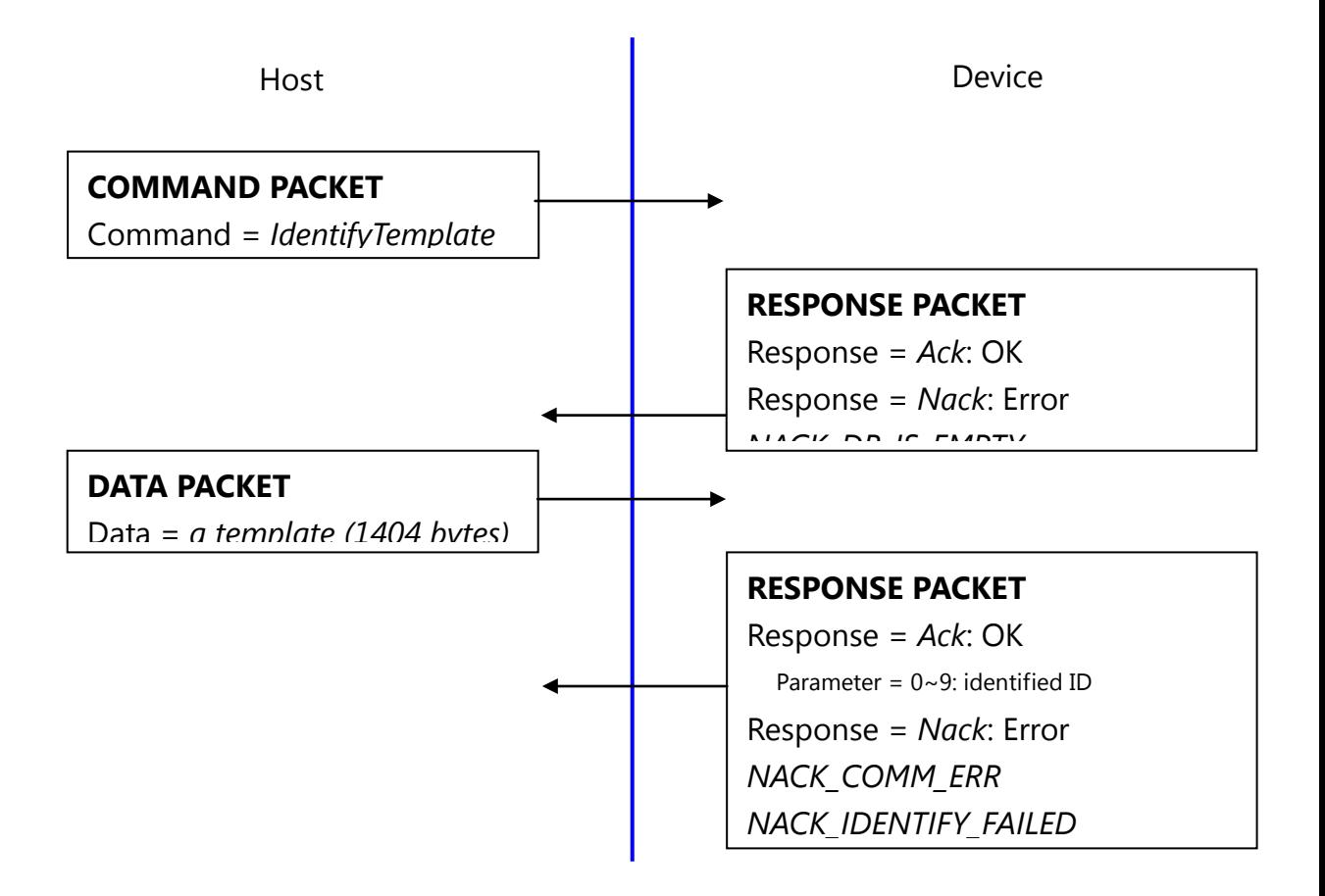

#### <span id="page-25-0"></span>**5.19. Capture fingerprint(***CaptureFinger***)**

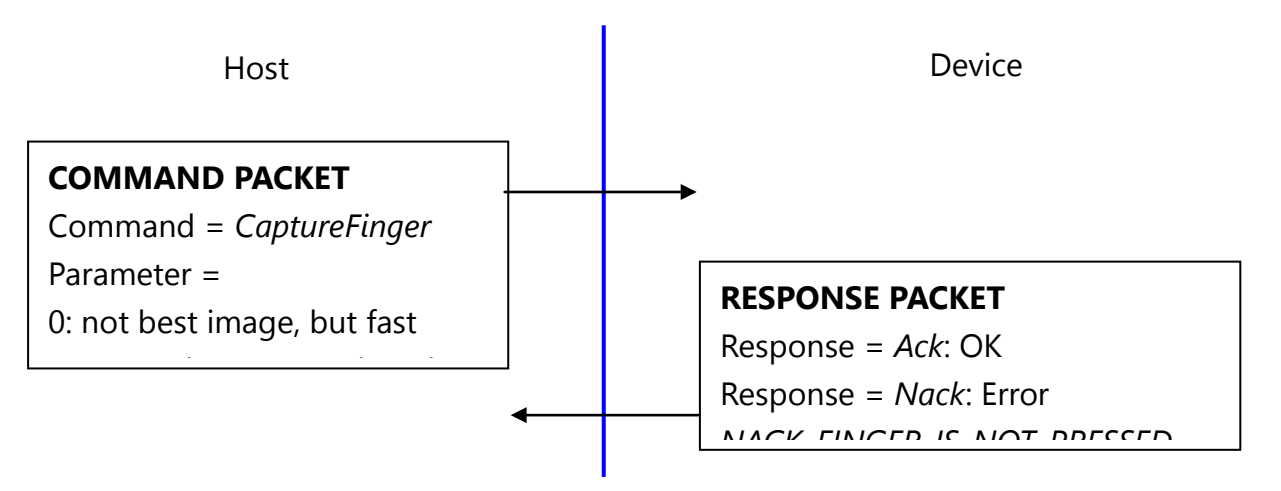

The fingerprint algorithm uses 403dpi 256x256 image for its input.

This command captures raw image from the sensor and converts it to 256x256 image for the fingerprint algorithm. If the finger is not pressed, this command returns with non-acknowledge.

Please use best image for enrollment to get best enrollment data.

Please use not best image for identification (verification) to get fast user sensibility.

#### <span id="page-25-1"></span>**5.20. Make Template(***MakeTemplate***)**

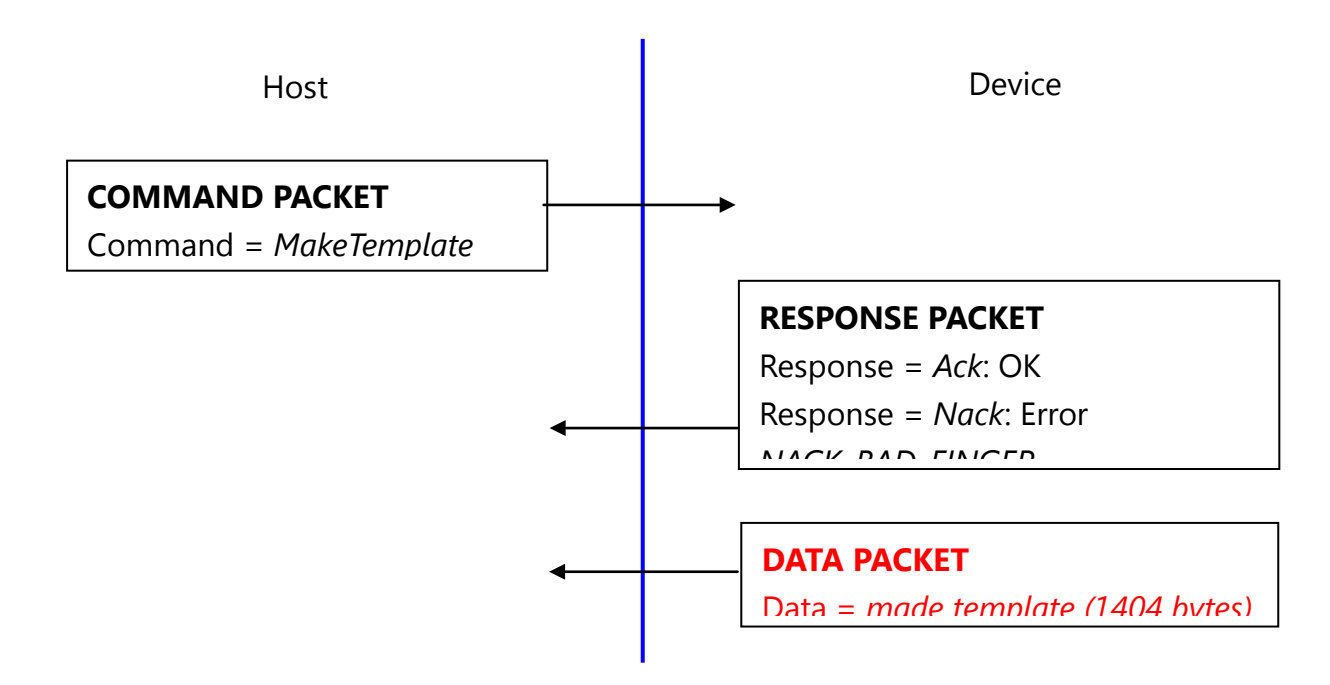

This function makes template for transmission. *CaptureFinger* command should be previously issued. Do not use the template for registration.

#### <span id="page-27-0"></span>**5.21. Get fingerprint image(***GetImage***)**

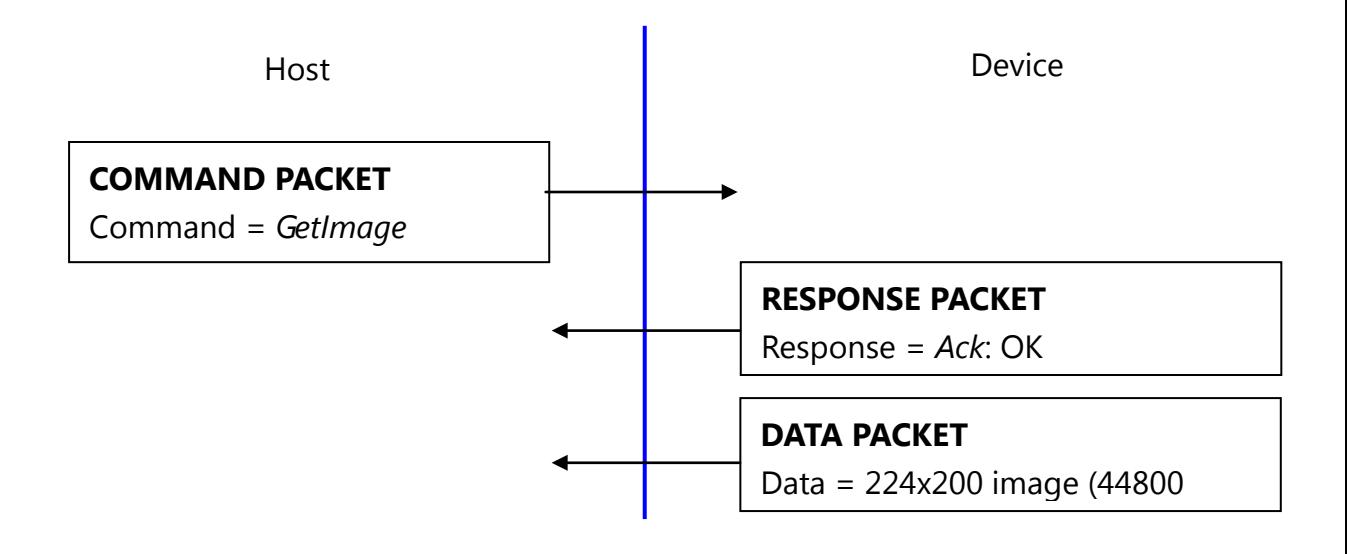

#### <span id="page-28-0"></span>**5.22. Get raw image(***GetRawImage***)**

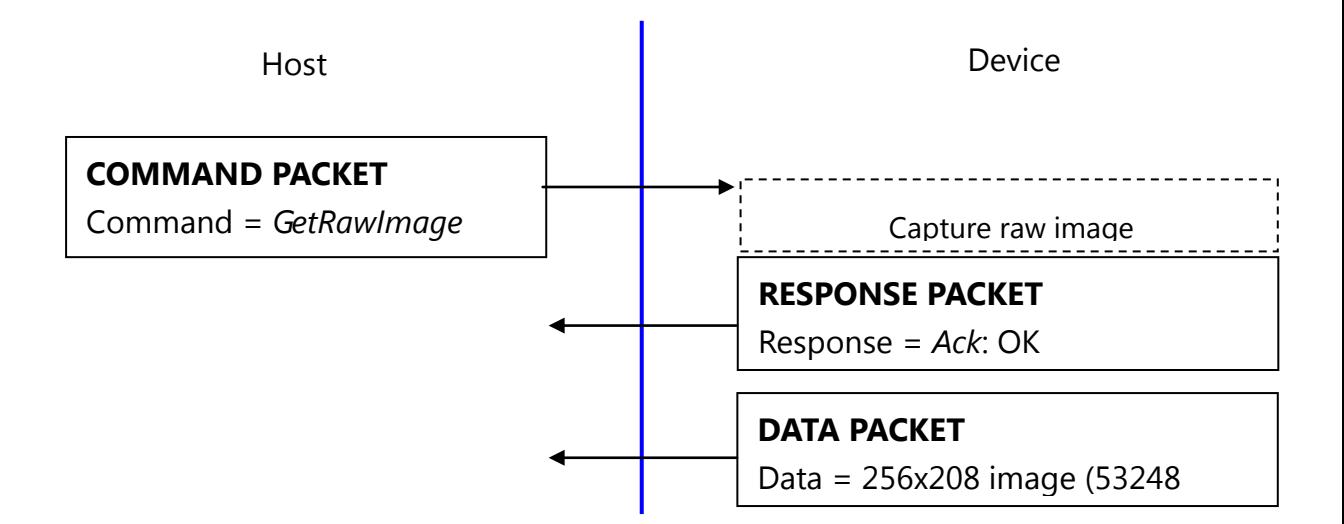

#### <span id="page-28-1"></span>**5.23. Get template(***GetTemplate***)**

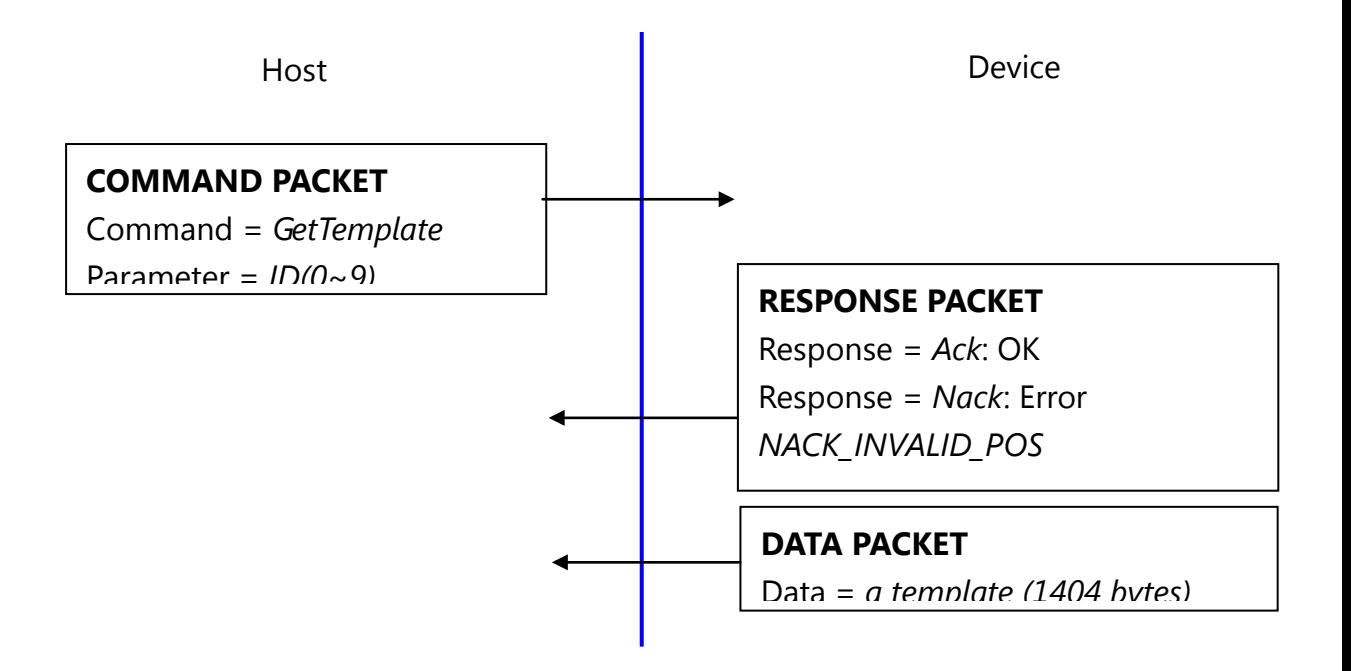

#### <span id="page-29-0"></span>**5.24. Set template(***SetTemplate***)**

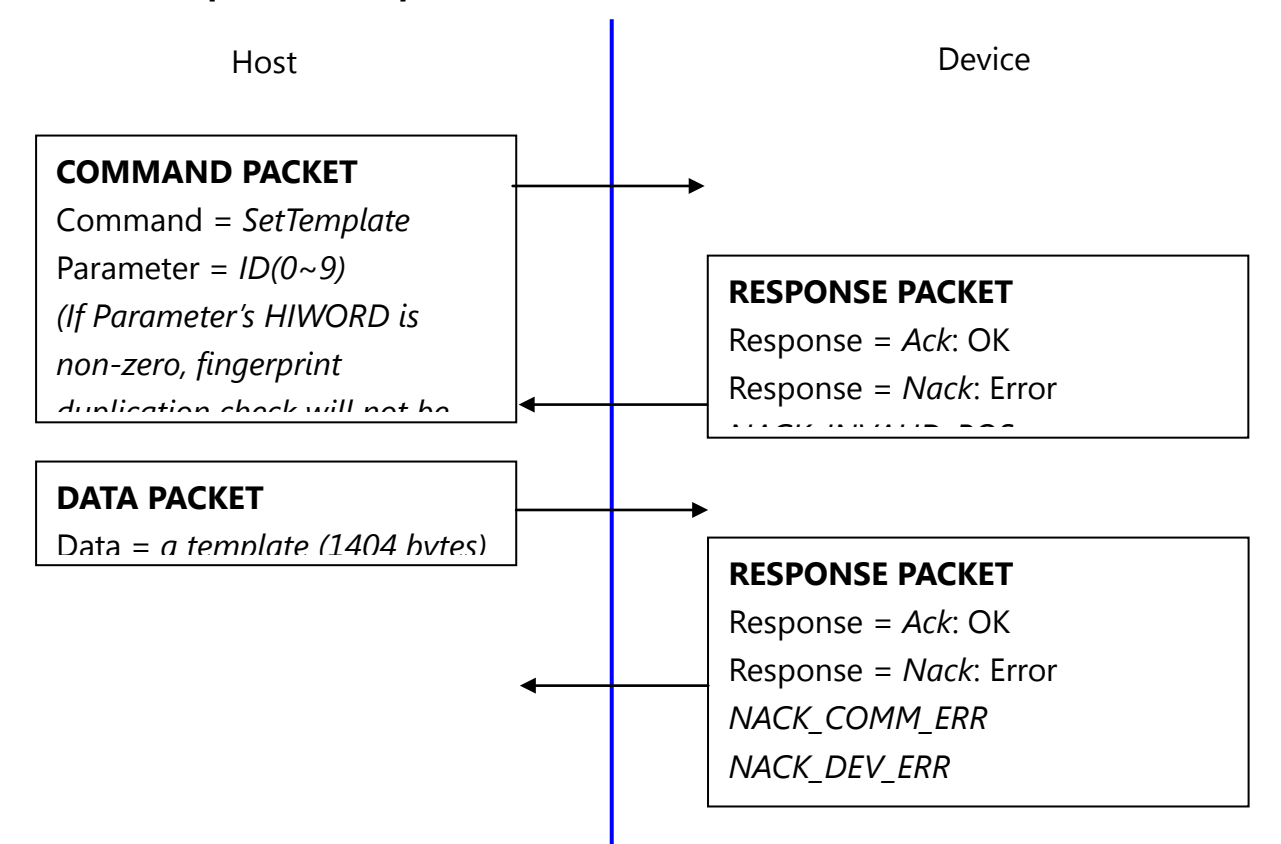

#### <span id="page-29-1"></span>**5.25. Start database download, obsolete(***GetDatabaseStart***)**

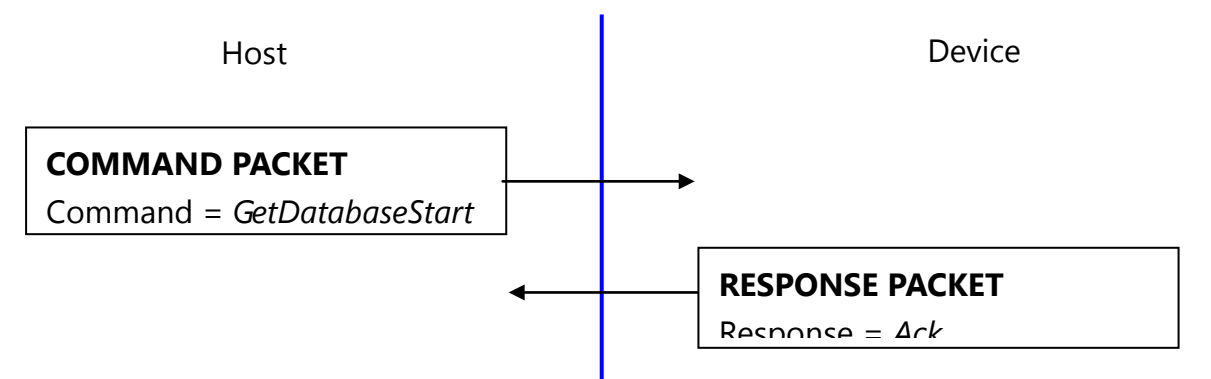

*GetDatabaseStart* command does nothing. It exists for historical reason; it was used for RS232 communication.

#### <span id="page-30-0"></span>**5.26. End database download, obsolete(***GetDatabaseEnd***)**

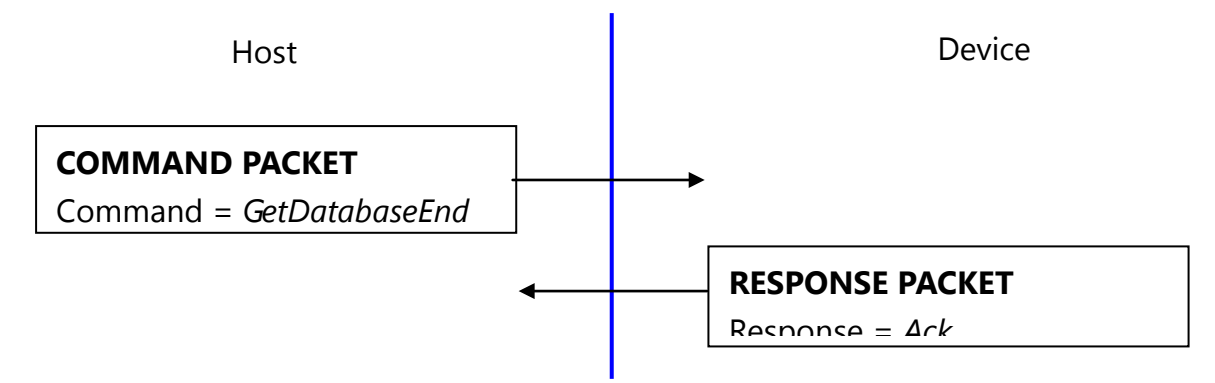

*GetDatabaseEnd* command does nothing. It exists for historical reason; it was used for RS232 communication.

### <span id="page-31-0"></span>**5.27. Upgrade Firmware(***UpgradeFirmware***)**

Host Device

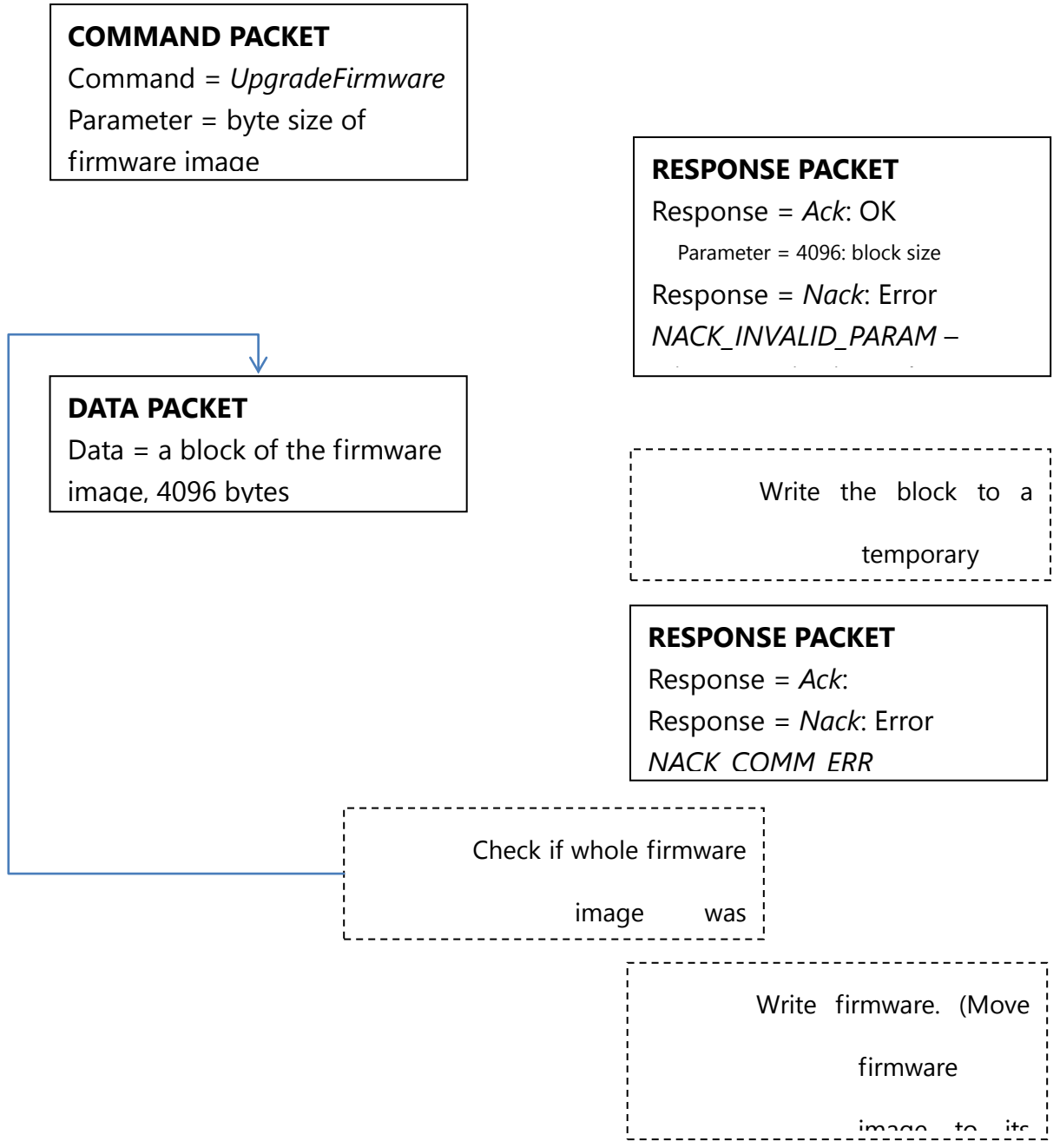

While firmware upgrade, sensor LED blinks. Don't power off the device while firmware upgrade.

After upgrade, please reconnect the device, please re-upgrade ISO CD Image.

#### <span id="page-33-0"></span>**5.28. Upgrade ISO CD Image(UpgradeISOCDImage)**

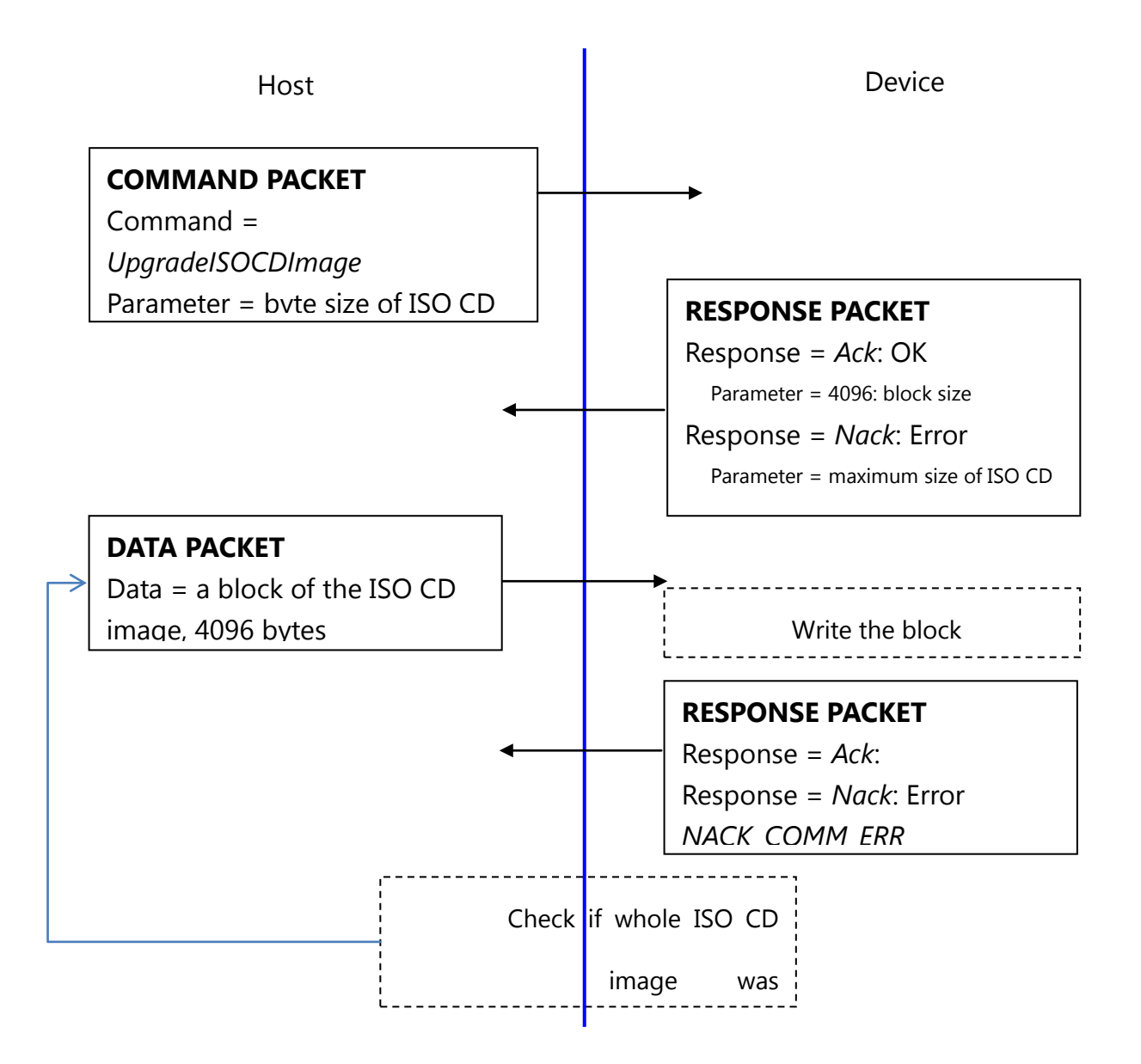

While ISO CD image upgrade, sensor LED blinks. Don't power off the device while ISO CD image upgrade. After upgrade, please reconnect the device. (Firmware upgrade destroys custom ISO CD Image; please re-upgrade ISO CD Image after firmware upgrade.)

To make ISO CD image, please use  $3^{rd}$ -party ISO making software, for example, *UltraISO* is preferred.

# <span id="page-35-0"></span>**6. Protocol: Flowchart, description**

#### <span id="page-35-1"></span>**6.1Capture of the fingerprint image**

*IsPressFinger* checks whether a finger placed on the sensor. This function is used especially while enrollment.

*CaptureFinger* captures a fingerprint image (256x256), if a finger isn't placed on the sensor, it returns with error.

If this function returns with success, the device's internal RAM keeps valid fingerprint image for the subsequent commands. If the host issues other command, the fingerprint image will be used and destroyed.

*GetRawImage* captures a raw live image (320x240), it doesn't check whether a finger placed on the sensor, this function is used for debug or calibration.

#### <span id="page-35-2"></span>**6.2Identifying and Verifying**

*Identify* and *IdentifyTemplate* perform 1: N matching operation. *Verify* and *VerifyTemplate* perform 1: 1 matching operation.

Just before calling of image-related matching functions (*Identify*, *Verify*), the host must call *CaptureFinger*.

#### <span id="page-35-3"></span>**6.3Enrollment**

An enrollment flowchart is as below.

- 1. *EnrollStart* with a (not used) ID
- 2. *CaptureFinger*
- 3. *Enroll1*
- 4. Wait to take off the finger using *IsPressFinger*

- 5. *CaptureFinger*
- 6. *Enroll2*
- 7. Wait to take off the finger using *IsPressFinger*
- 8. *CaptureFinger*
- 9. *Enroll3*

## **7. PC Demo**

<span id="page-37-0"></span>PC demo program describes how to use the device with its source code.

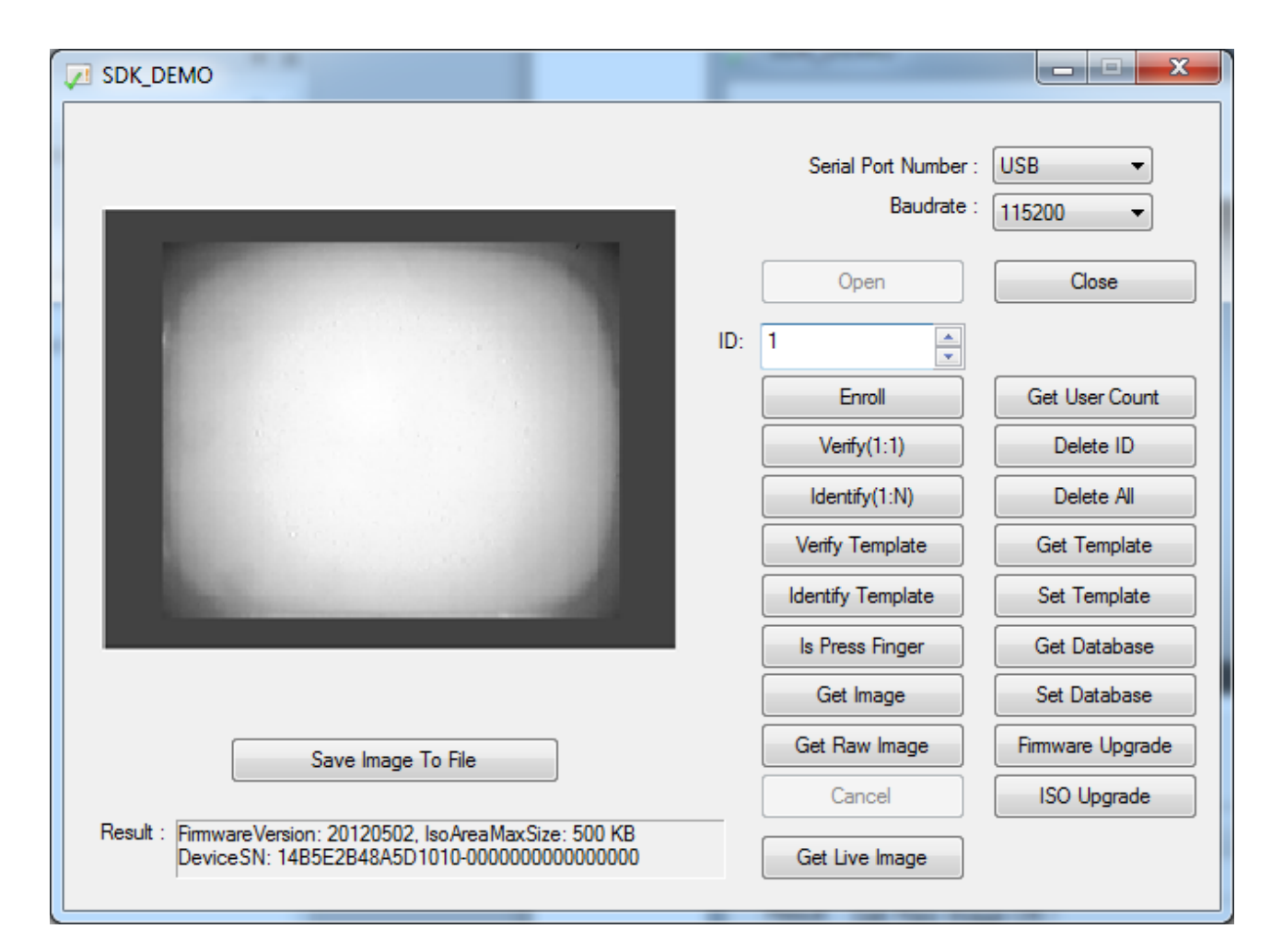

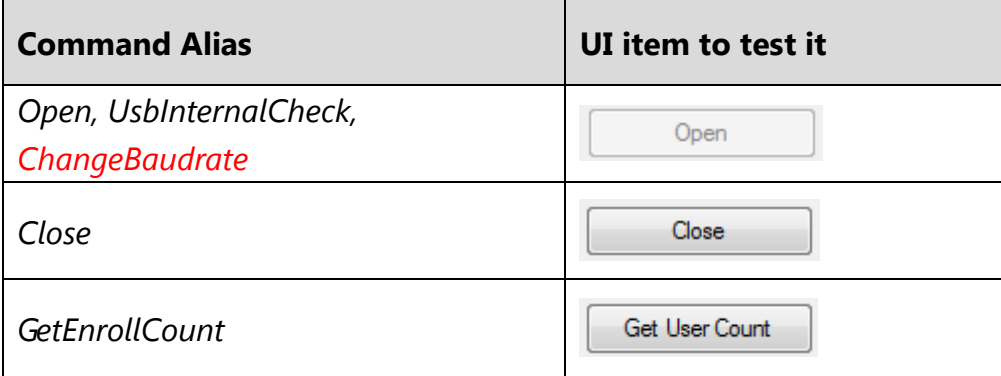

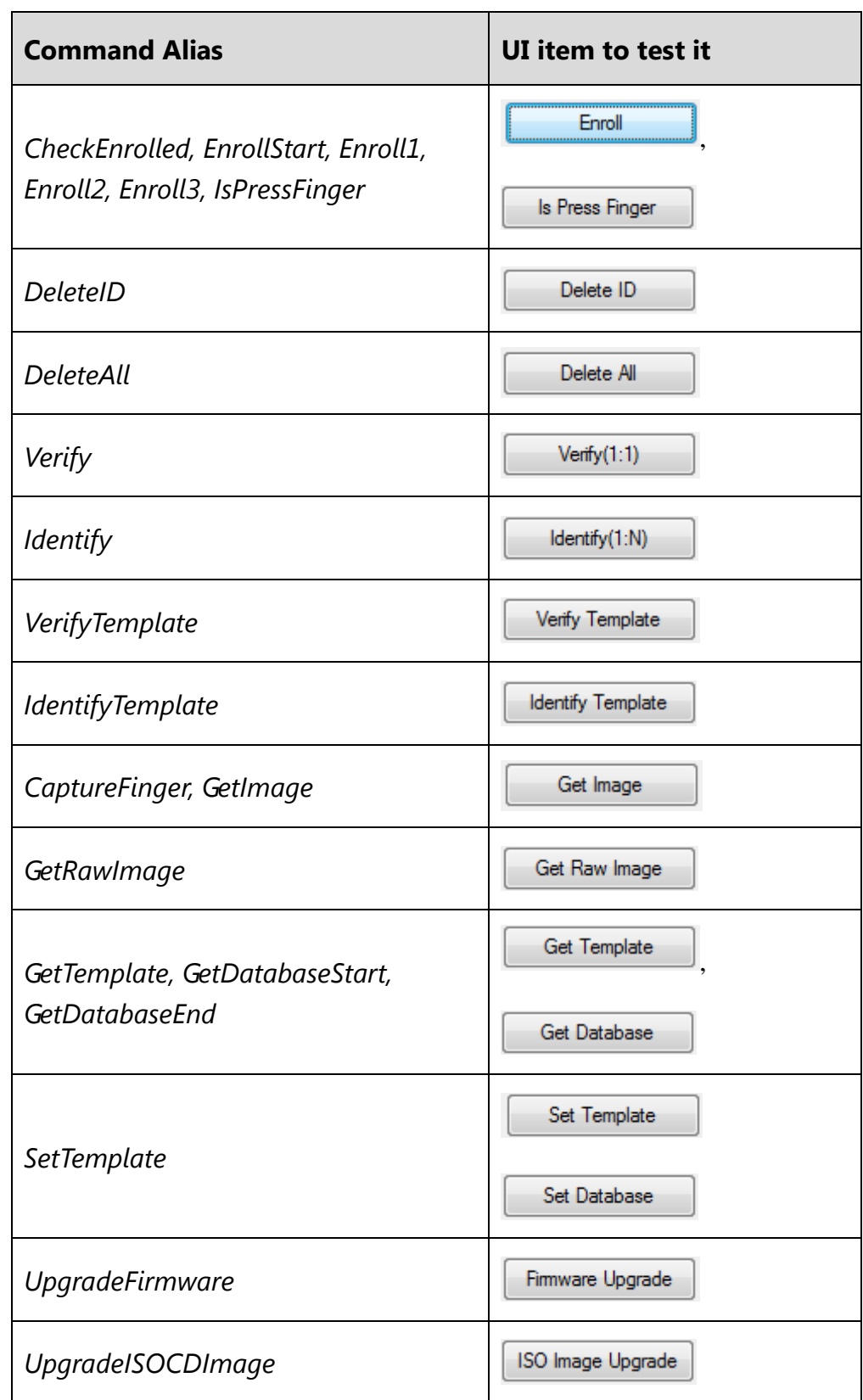

Demo program is supported with its source code.

The project is Microsoft Visual C++ 6.0 project. We selected VC6.0 to minimize the size of the executable.

The demo program checks whether it is running on removable CD drive, if it is the case, it copies itself to "My Document" folder and executes copied version. This is for direct access to the device's removable CD drive.

### **Mechanical Dimensions**

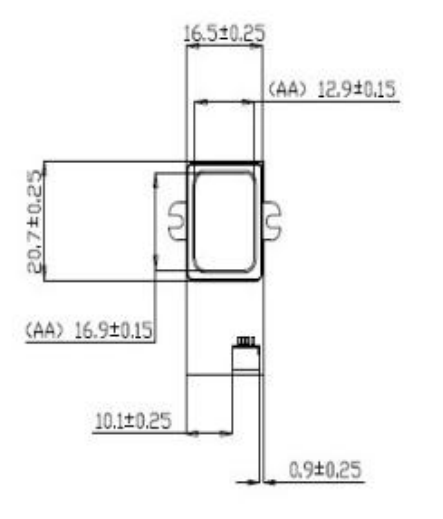

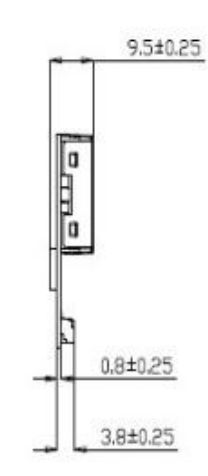

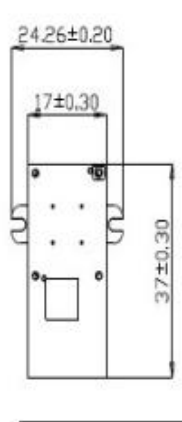

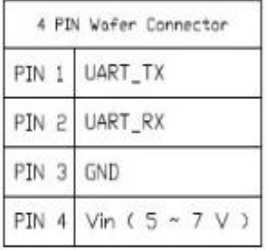

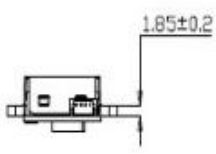

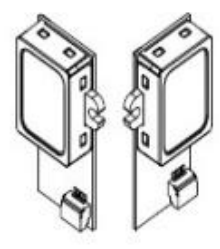

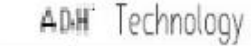

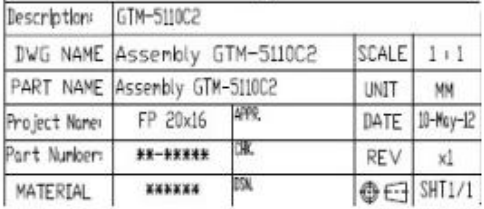